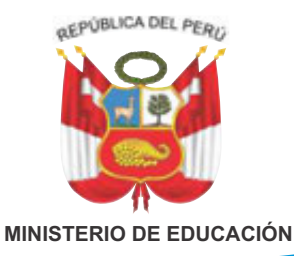

# **MANUAL TÉCNICO Software de Robótica Educativa**

**Windows XP/7/8 - XO 1.5**

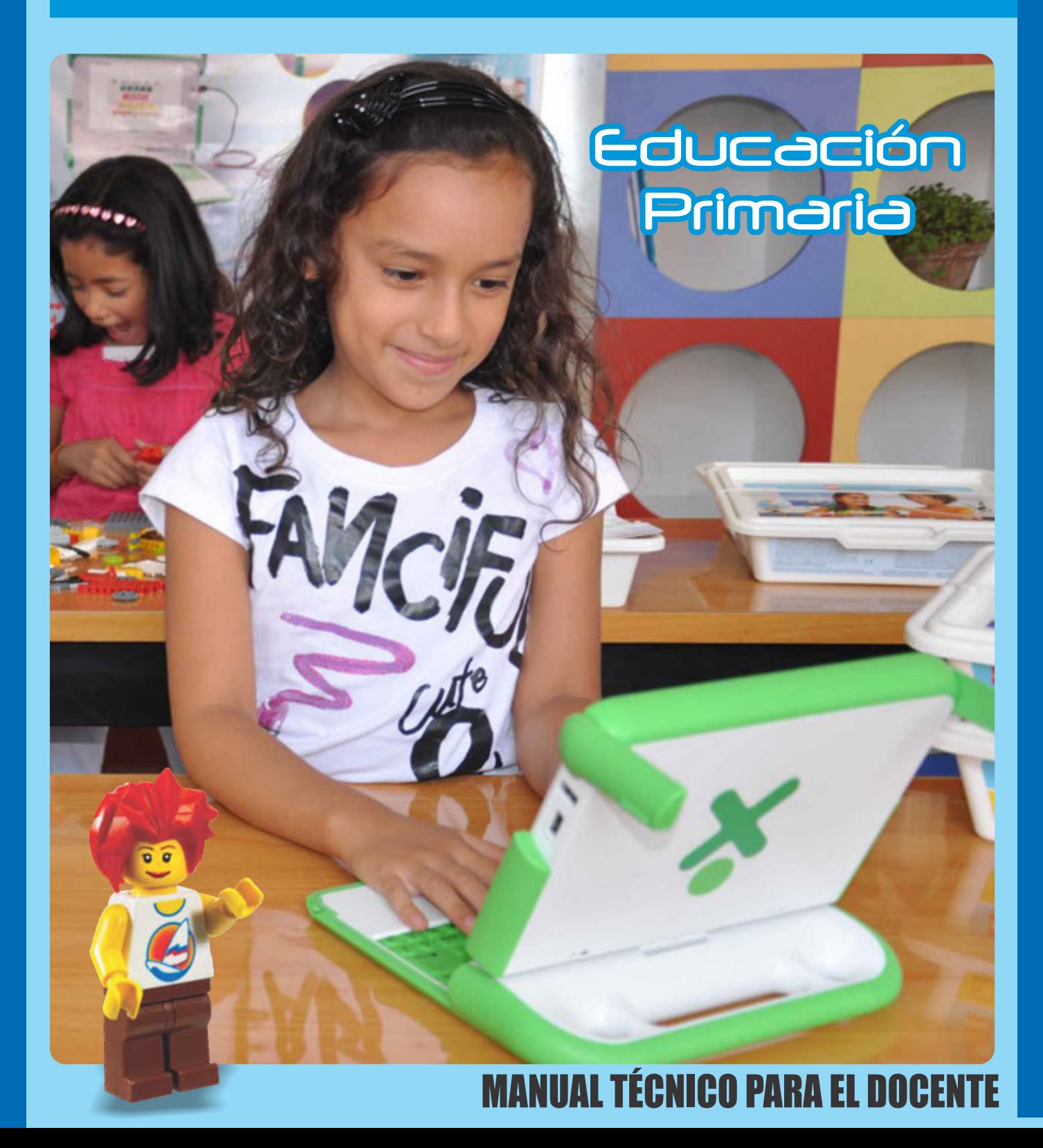

**MINISTERIO DE EDUCACIÓN**

## **MANUAL TÉCNICO** Software de Robótica Educativa **WeDo**"

**Windows XP/7/8 - X0 1.5** 

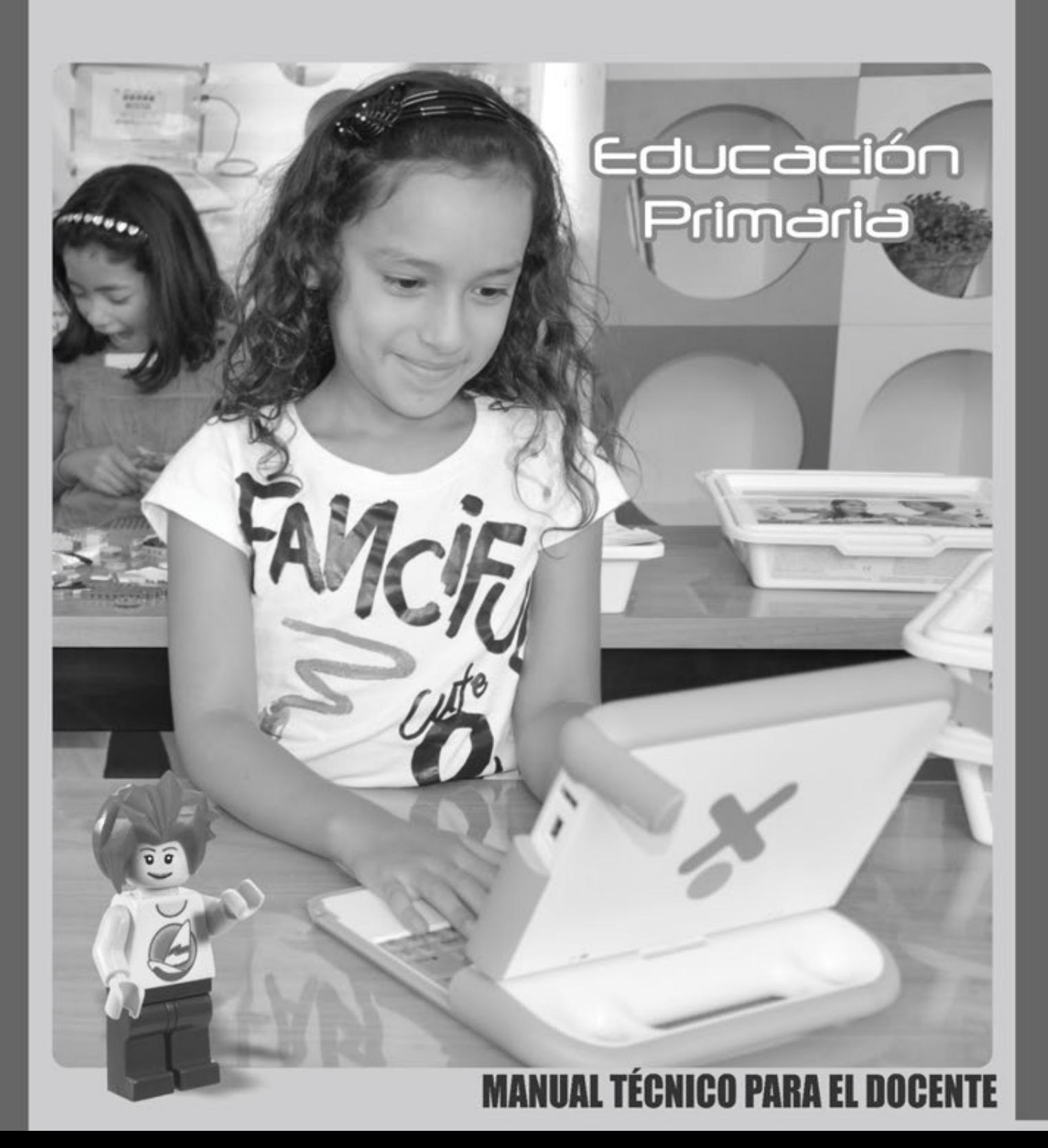

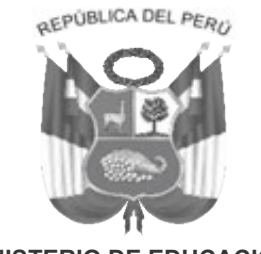

**MINISTERIO DE EDUCACIÓN**

## MANUAL TÉCNICO DE ROBÓTICA EDUCATIVA Manual para el docente

### **Propuesta de Contenido:** Dirección de Innovación Tecnológica en Educación

**Coordinador General:** Jorge Iván Peralta Nelson

### **Revisión Pedagógica:**

María Antonieta Mendoza Flores César Augusto Guevara Medina Rocío Verónica Flores Garaycochea Ladislao Gallardo Rodríguez Alex Amadeo Santivañez Barrera Mariela Corrales Prieto Erbhing Sotomayor Obregón

**Edición General:** LED WERNHER VON BRAUN

### **Corrección de Estilo:**

María Antonieta Mendoza Flores César Augusto Guevara Medina LED WERNHER VON BRAUN

**Diseño:** LED WERNHER VON BRAUN

©Ministerio de Educación Calle Del Comercio N.° 193, San Borja Lima 41, Perú Teléfono: 615-5800 www.minedu.gob.pe Primera edición: 2016

Tiraje: 42,848 ejemplares Impreso en Gráfica Esbelia Quijano SRL Jr. Recuay N° 243 - Breña - Lima - Perú

Hecho el depósito Legal en la Biblioteca Nacional del Perú N.° ................

Todos los derechos reservados. Prohibida la reproducción de este material por cualquier otro medio, total o parcialmente, sin permiso expreso del Ministerio de Educación.

## **Índice**

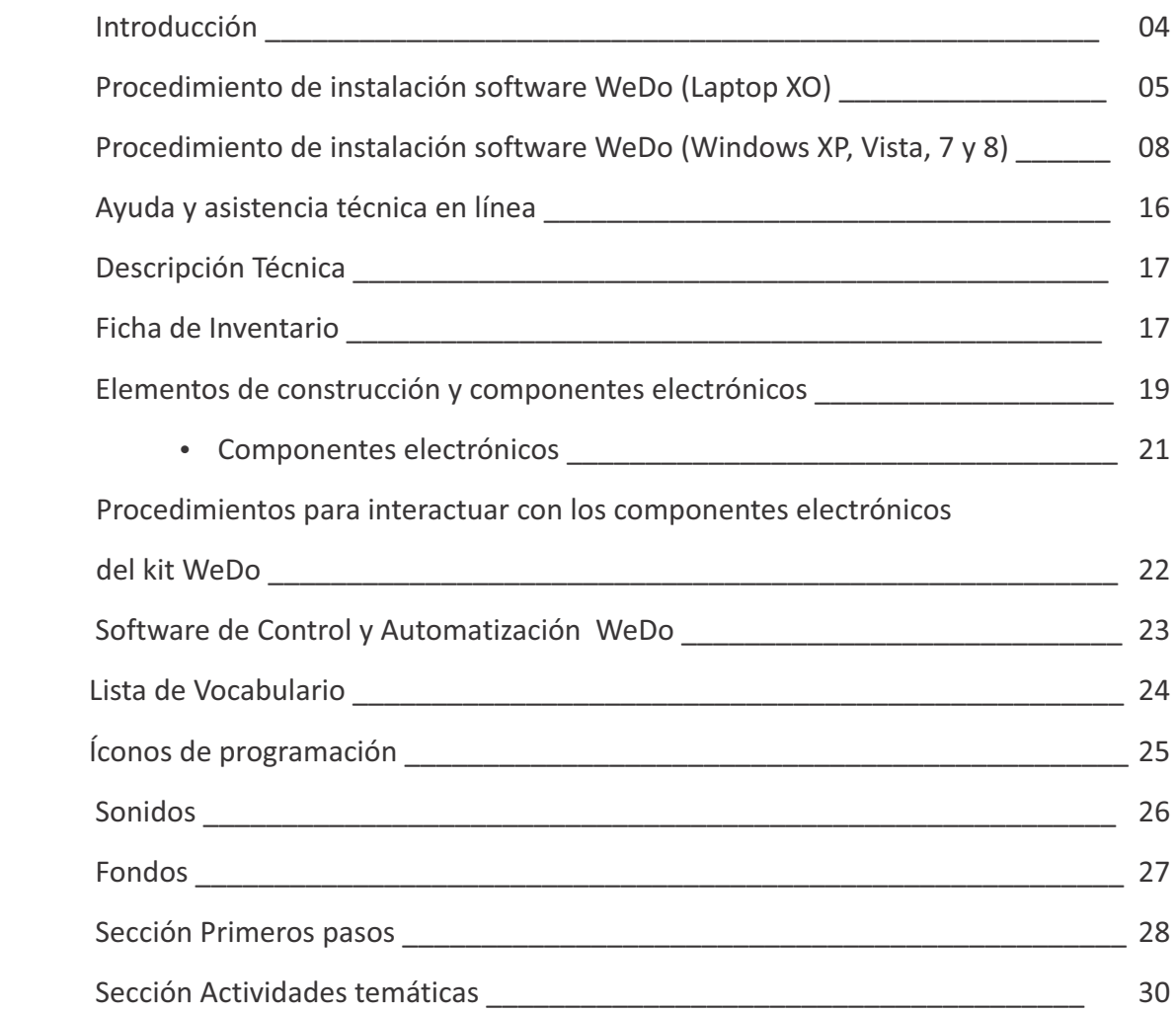

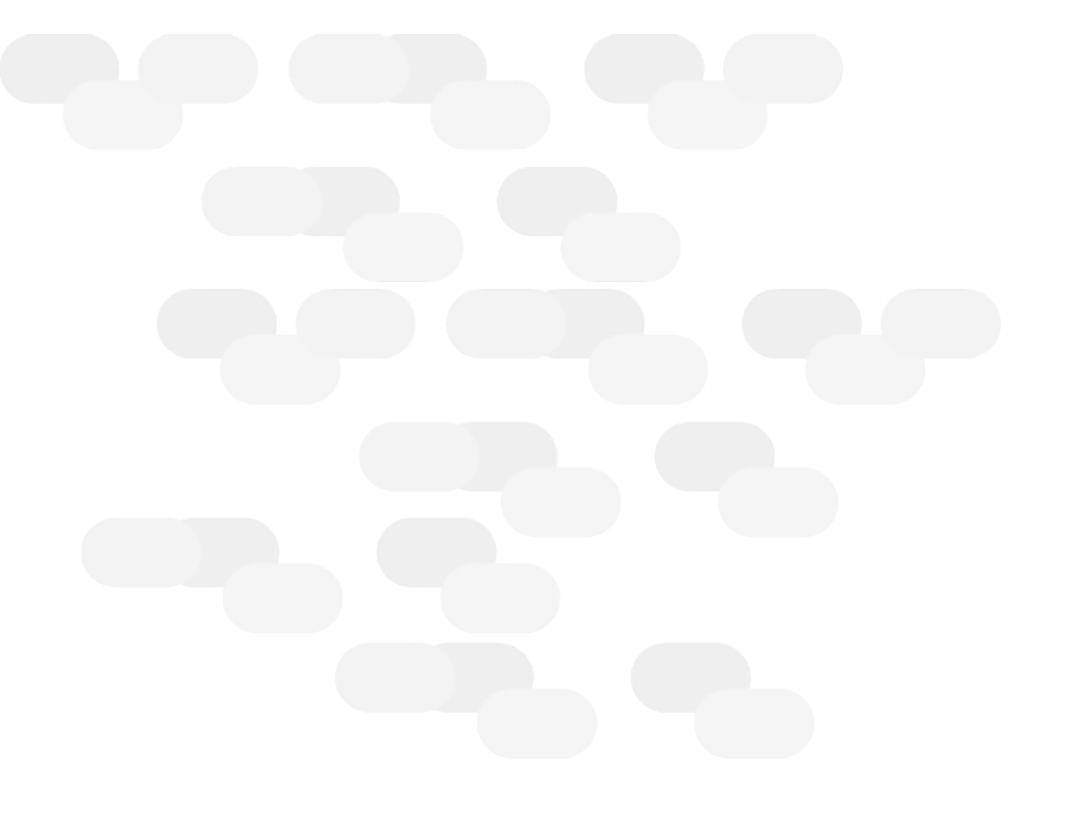

## **INTRODUCCIÓN**

El presente manual, ha sido escrito como instrucción de para ser utilizado con el kit de materiales didácticos tecnológicos de exploración, investigación, control y automatización WeDo.

El material de construcción WeDo proporciona una herramienta de integración de aprendizajes y ayuda a los niños a convertirse en pensadores creativos para resolver problemas y combina el mundo físico con el virtual.

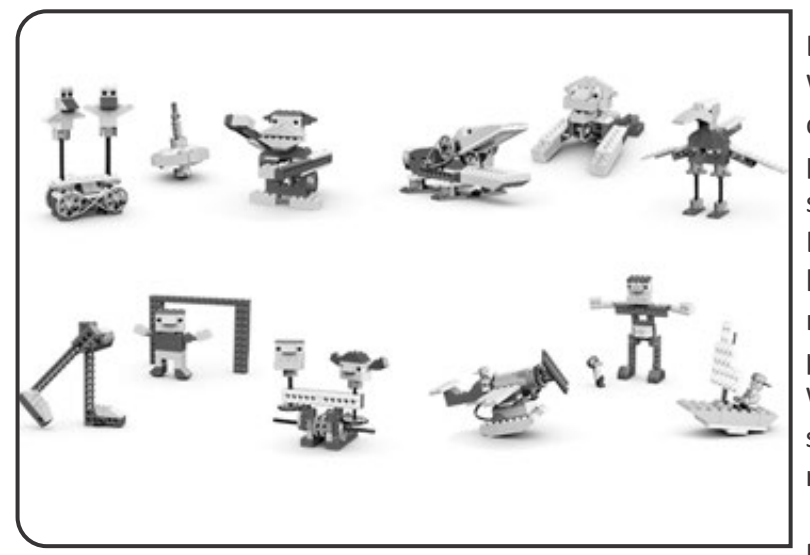

Los materiales electrónicos del kit WeDo representan el vínculo ideal para que las construcciones o prototipos se pueda mover; y si añadimos el uso del software WeDo haremos que nuestra Laptop XO se convierta en una potente herramienta, que permitirá desarrollar mentes capaces de entender los procesos de control y automatización. WeDo utiliza un lenguaje adecuado y lo suficientemente capaz de representar nuestro mundo físico.

El software Robótica WeDo se utiliza

para crear programas arrastrando y soltando bloques en la pantalla del computador. Estos controlan todos los dispositivos electrónicos, donde el motor, el sensor de inclinación y el sensor de movimiento son la parte principal de nuestro proceso de automatización.

El programa WeDo responde a la necesidad concreta de preparar al niño para la sociedad del conocimiento, pero a la vez permite que su actividad se despliegue desde la pantalla al mundo real y concreto. En este sentido, el niño a la vez que actúa en medios virtuales estimula sus capacidades sensoriales-motrices y plasma utilizando la Laptop XO todo lo aprendido

En este manual encontrará como se prepara la laptop XO para la instalación del software WeDo, así mismo tenemos la guía para poder ejecutar el software WeDo en diversas Sistemas operativos (Windows) ofreciendo esto en su conjunto la posibilidad de trabajarlo sobre cualquier tipo de computadora.

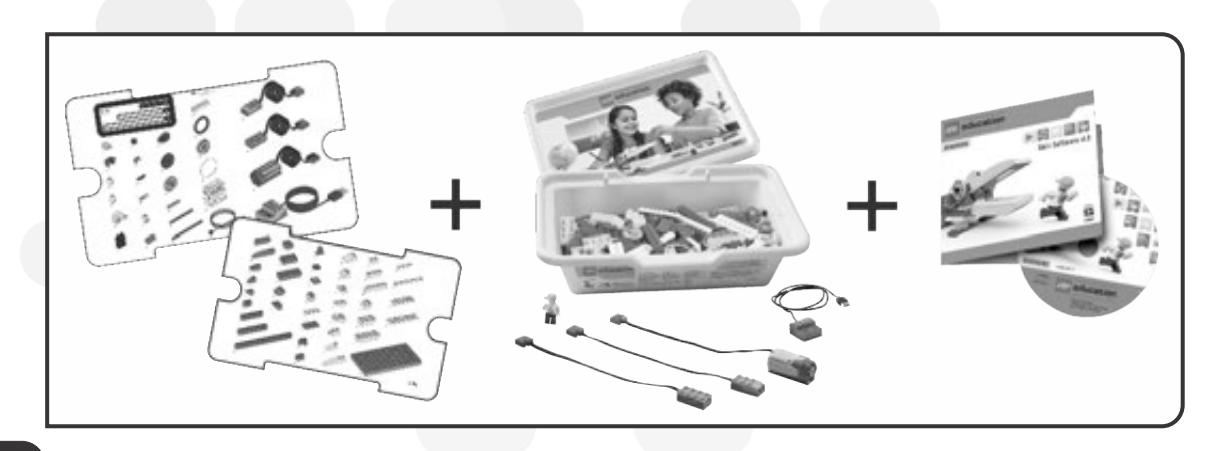

## **Software WeDo Procedimientos de Instalación**

**(Laptop XO)** 

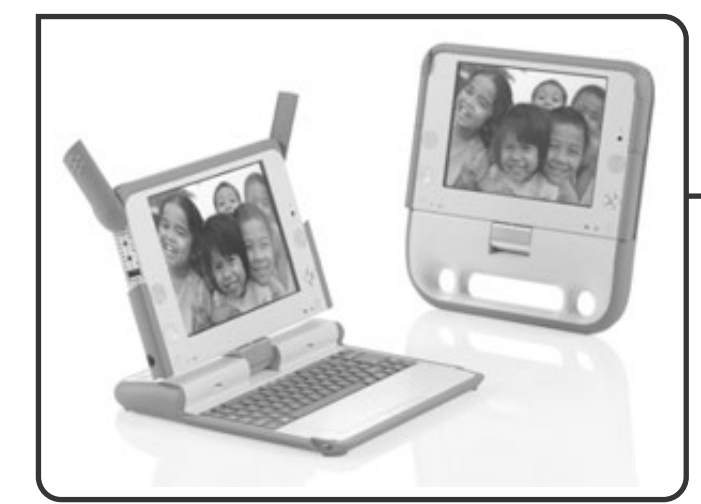

### **Requerimientos:**

- Modelo: 1.5 en adelante.
- **Software:** Sugar Versión 8.
- USB que contenga el software de instalación.

**Procedimiento de**

1. Encienda la laptop XO (el botón de encendido se encuentra en la esquina inferior derecha de la pantalla).

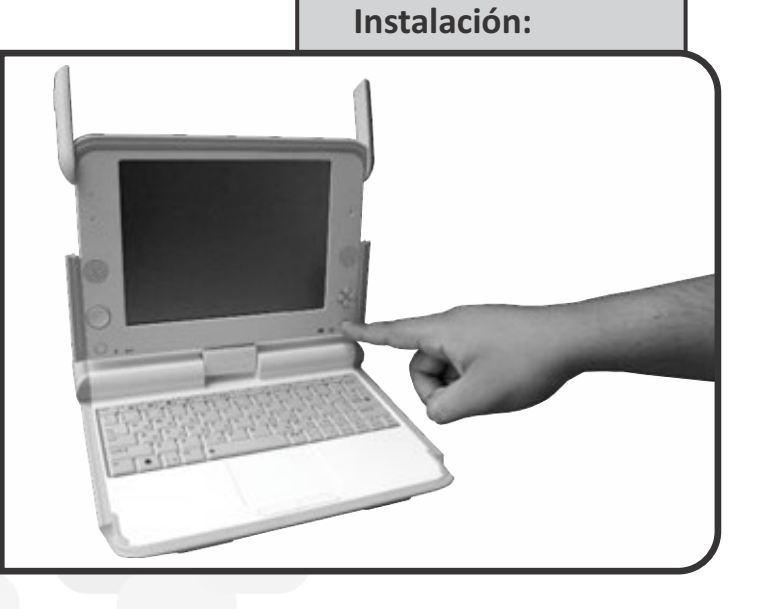

2. Verifique que la laptop XO este cargada: cuando la luz de la batería tiene un color amarillo. Si la luz es de color ámbar o rojo la laptop necesitara ser cargada.

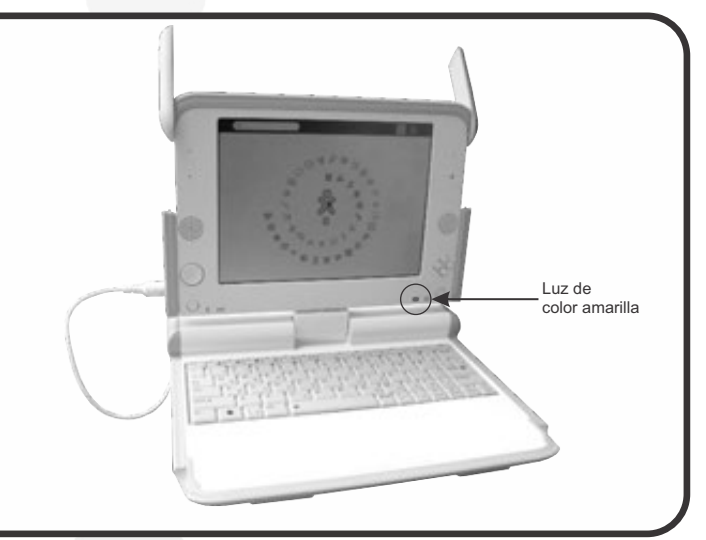

3. Inserte el dispositivo USB con el software de instalación WeDo en cualquier puerto USB disponible de la laptop XO.

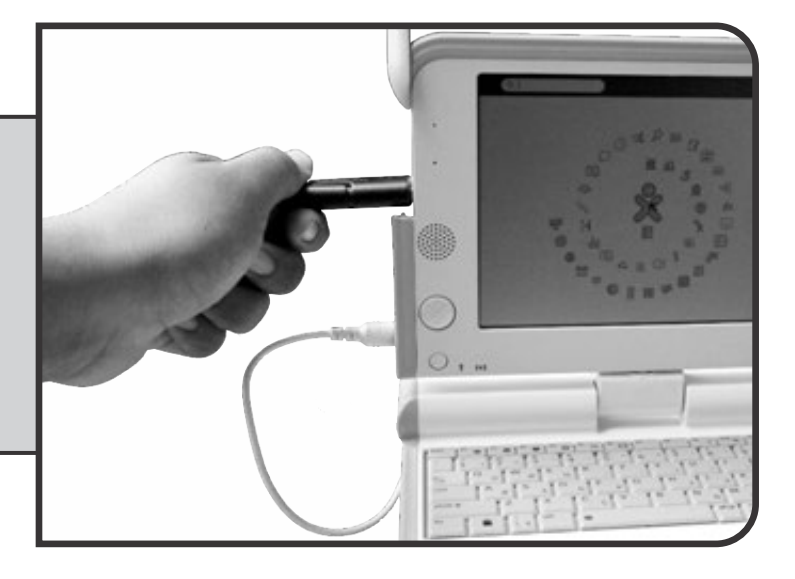

4. Dirígete a la pantalla HOME para ello debes presionar la tecla F3 (que se encuentra en la esquina superior izquierda del teclado)

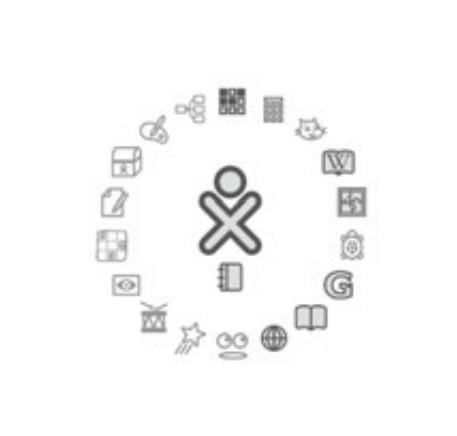

 $\odot$ ≡

5. Ingresa a DIARIO dando clic en la imagen del bloc, (como se muestra en la imagen)

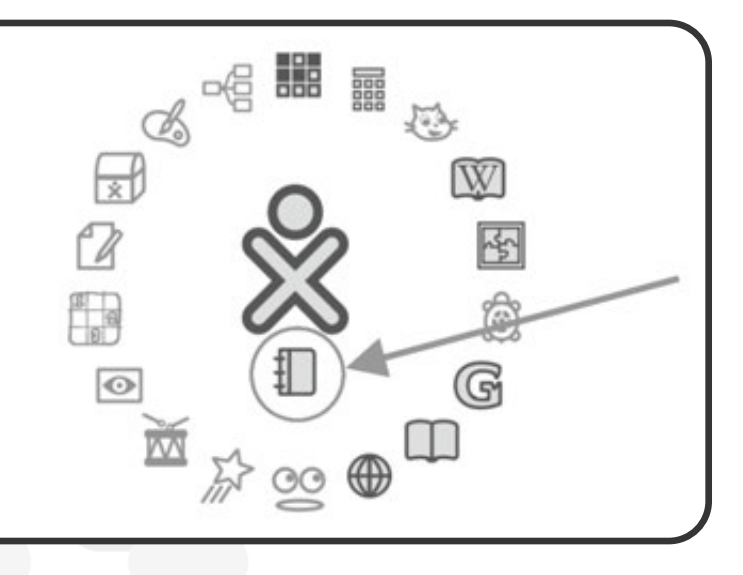

 $\sqrt{a}$ **Actividad Memorizar** 4 días, 1 hora atrás Actividad Terminal 1 semana, 1 dia atrá AMETT-MORENO -- UN ANGEL LLORA --2 semanas atrás Connect-Animation.ogg 2 semanas atrás 6. De clic en el icono USB, ubicada Connect-Animation.ogg 2 semanas atrás en la parte inferior de la ventana (tal como esta señalado en la  $\boxed{\triangle}$  index.html 合 2 semanas atrás flecha).  $\Box$  index.html  $\Delta$ 2 semanas atrás ÷ **Actividad Navegar** 2 semanas, 6 días at **Actividad Calculadora** 2 semanas, 6 días al 毎 **Actividad Termi** 4 semanas, 1 dia at  $\alpha$ 7. A continuación, se mostrará el contenido del USB, seleccione y WeDo.xo haga clic en el archivo con el nombre WeDo.xo, la instalación del software comenzará inmediatamente. Tenga en cuenta que la XO parecerá haberse congelado pero deberá ser paciente unos minutos mientras dure la instalación. 9, п  $\omega_{\rm cr}^{\rm g}$ **KG** Proyecto13 8. Sabrá que la instalación ha finalizado cuando el software se ejecute automáticamente y en la pantalla de la laptop se observe la zona principal del software WeDo (ver la imagen).トングスが配向中心中心のスプリ  $472222$ 

## **Software WeDo (Windows XP, Vista, 7 y 8) Procedimientos de Instalación**

## **Requerimientos:**

- Procesador Intel®, Pentium® o compatible con una frecuencia mínima de 800 MHz.
- $\cdot$  Windows XP, Vista, Windows 7 y 8.
- $\cdot$  512 MB de memoria RAM mínimo.
- $\cdot$  150 MB de espacio libre en el disco duro.

## **Descarga:**

- El software se descarga desde la siguiente página de internet: http://www.aprenderhaciendo.edu.pe/descarga/
- Seleccione el archivo "WeDo y Actividades v1.2.zip" para comenzar la descarga:

**B B** valuations and B r. to Index of /descarga • Parent Directory · Sydney Opera House LEGO Education Creativity Master Class.avi · WeDo y Actividades v1.2.zip · WeDo-XO.zip · WeDo-windows.zip · construccions diplo prim.zip · proyectos diplo prim.zip · wedo.ipg Apache Server at www.aprenderhaciendo.edu.pe Port 80

## **Procedimientos de Instalación para Windows:**

El proceso de instalación del software es el mismo en todas las versiones de Windows, los siguientes pasos describen la instalación en una PC con Windows 7.

- 1. Para abrir el archivo descargado es necesario tener instalado el software Winrar en su sistema operativo (si ya cuenta con este software pase al paso Nro. 4).
- 2. Ingrese al siguiente enlace, la descarga comenzará automáticamente:

http://downloads.winrar.es/descargas/52?PHPSESSID=f5c2fa8b92e1111dd5faa3d121e67a73

3. Cuando finalice la descarga, haga clic sobre la palabra ejecutar y seguir los pasos para completar la instalación de Winrar.

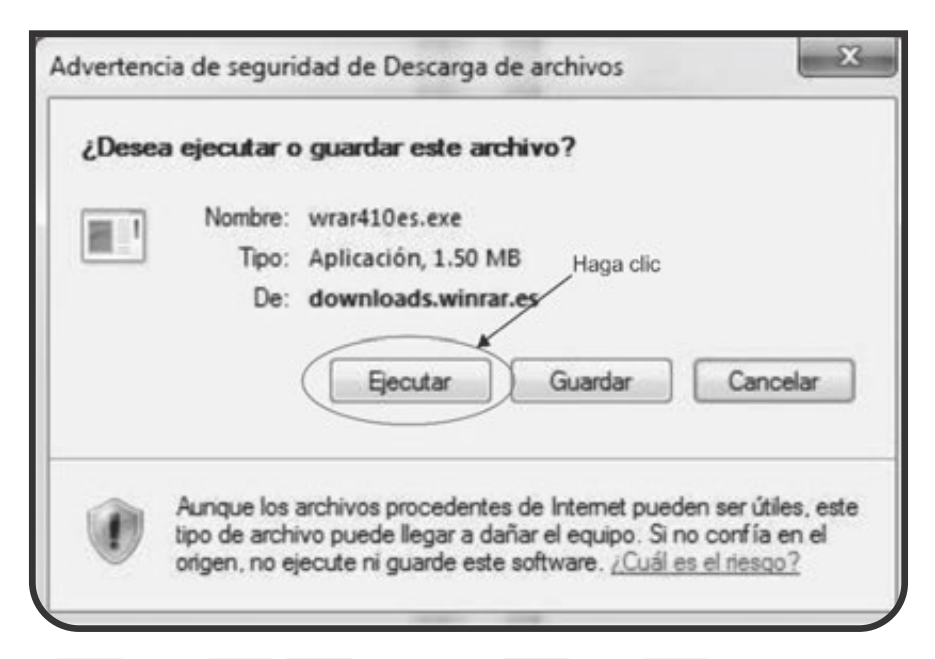

4. Luego de verificar la instalación de Winrar, es necesario acceder al explorador de Windows para ubicar el archivo "WeDo y Actividades v1.2.zip".

## **Windows XP, Windows Vista y Windows 7 y 8**

Seleccionar el ícono de Windows ubicado en la parte inferior izquierda de la pantalla y hacer click en la opción Equipo del menú desplegable. El ícono de Windows varía, dependiendo de la versión de Windows que se encuentra instalada en la PC.

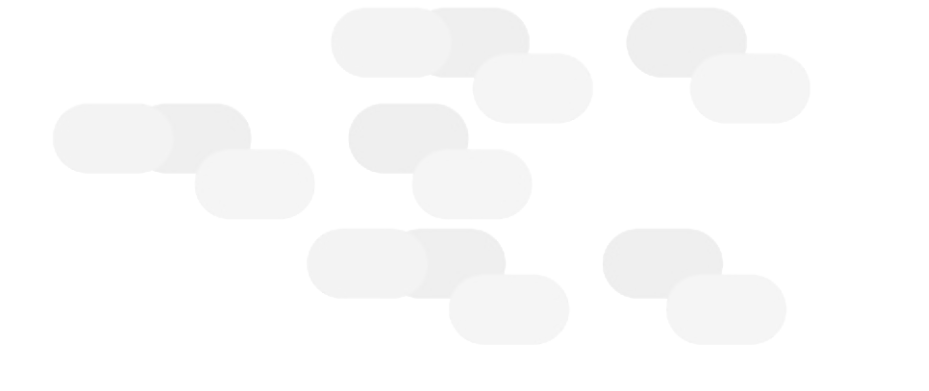

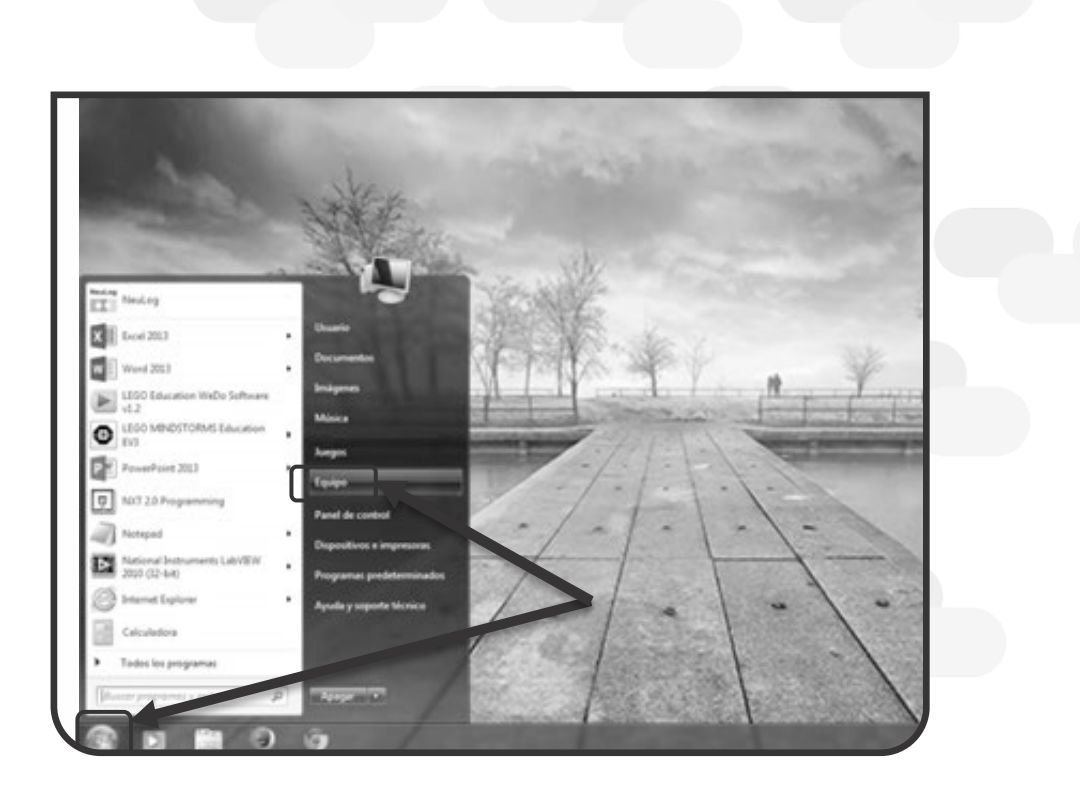

En Windows 8, el método cambia. Al hacer click en el ícono se abrirá el escritorio de Inicio, en el cual se selecciona el símbolo de una Lupa ubicado en la parte superior derecha de la pantalla.

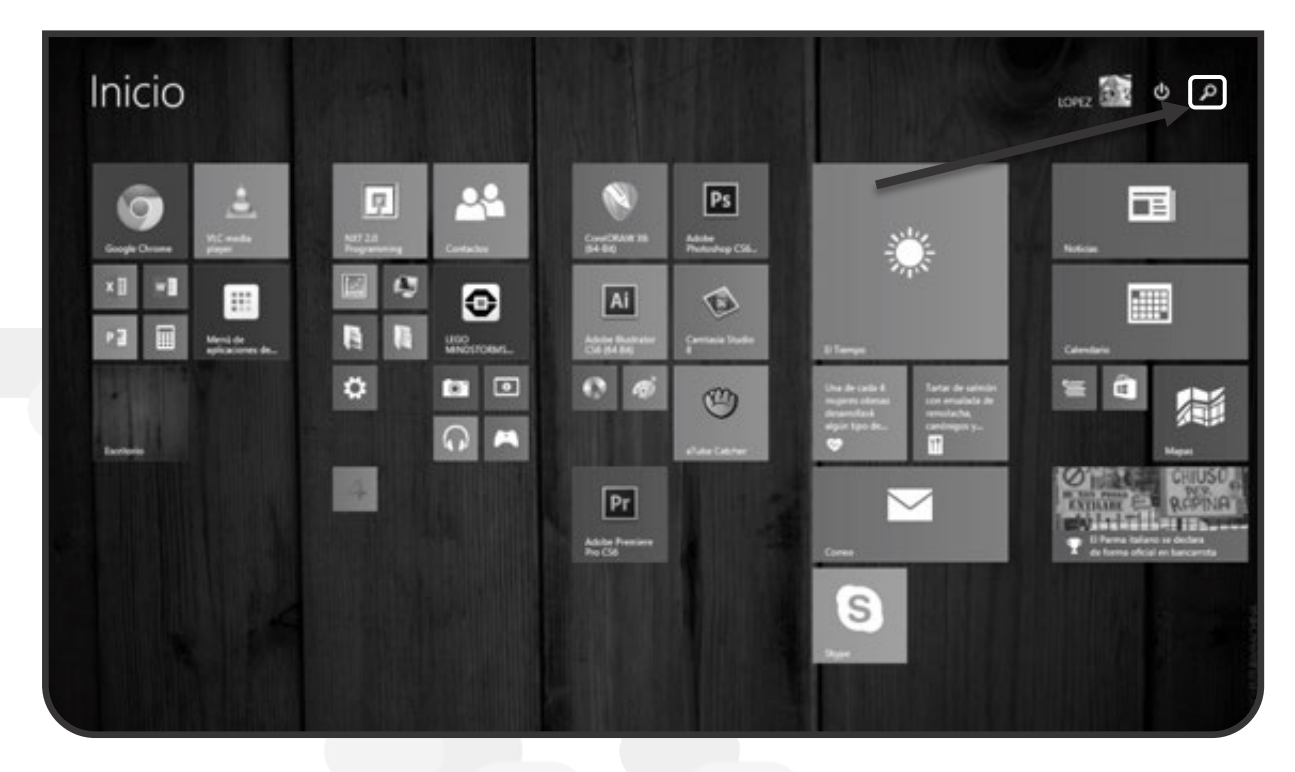

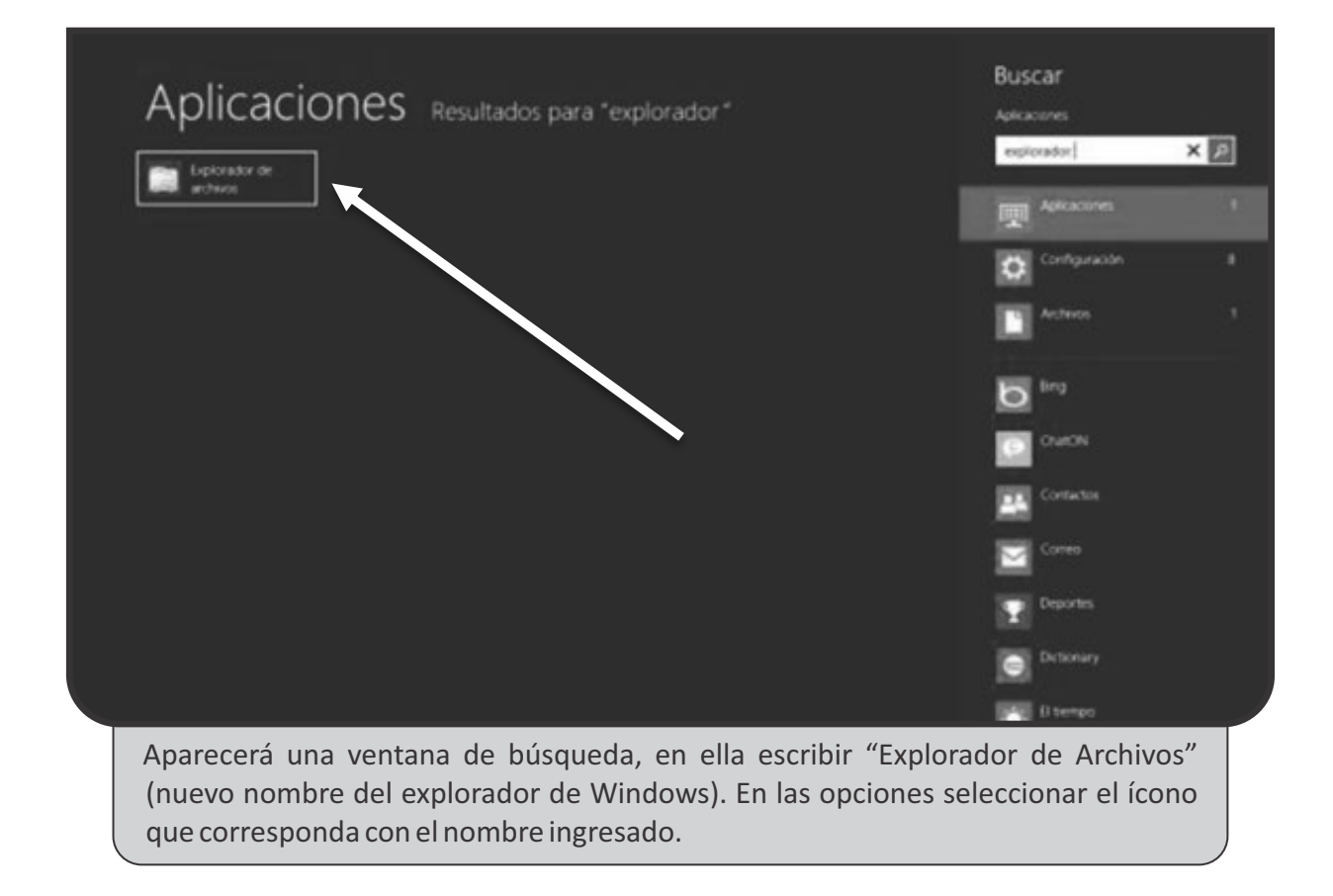

5. Una vez ingresado al Explorador de Windows, ubicamos el archivo descargado, el cual se deberá encontrar en la carpeta Descargas. Si el archivo no se encuentra en esta carpeta utilizar la opción de búsqueda para localizarlo.

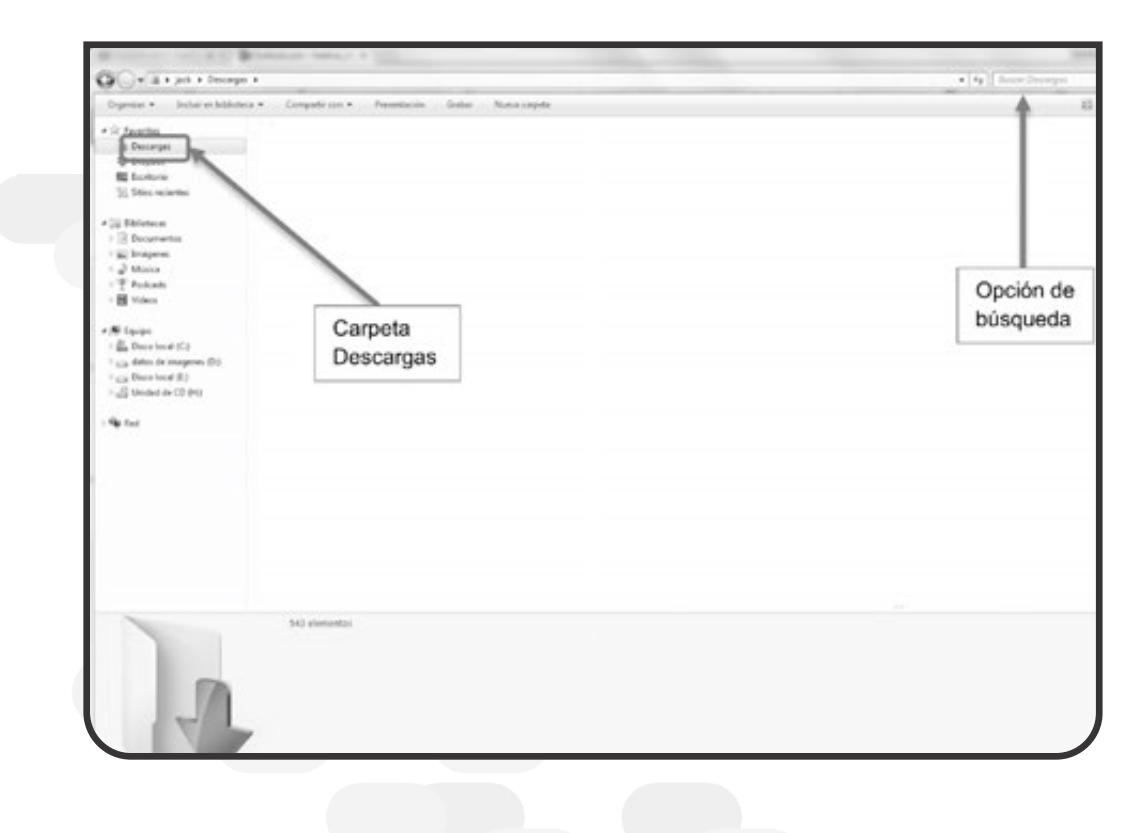

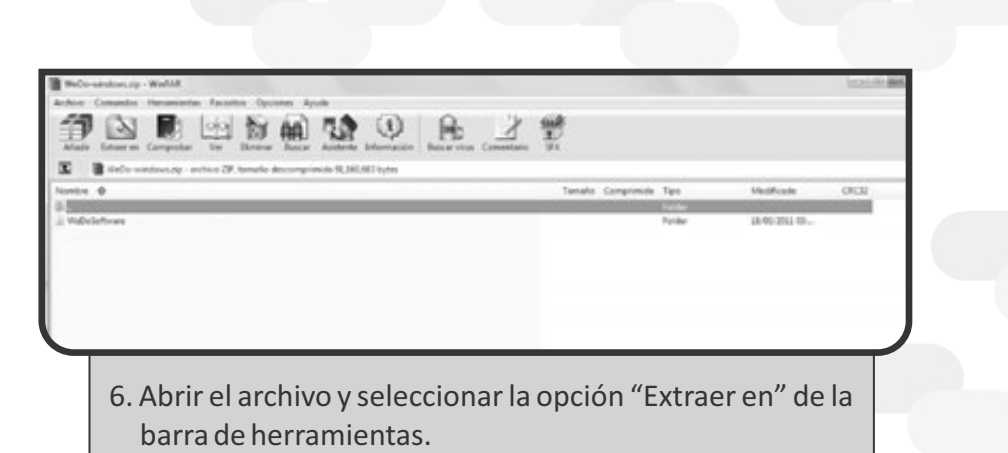

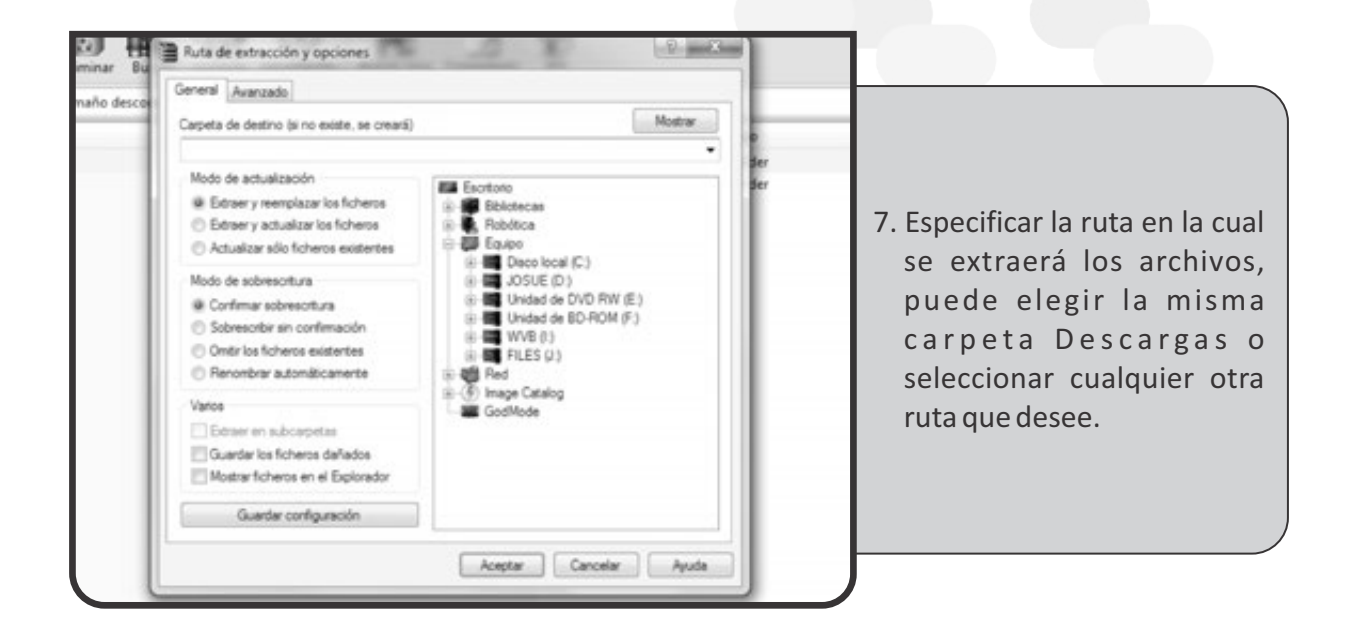

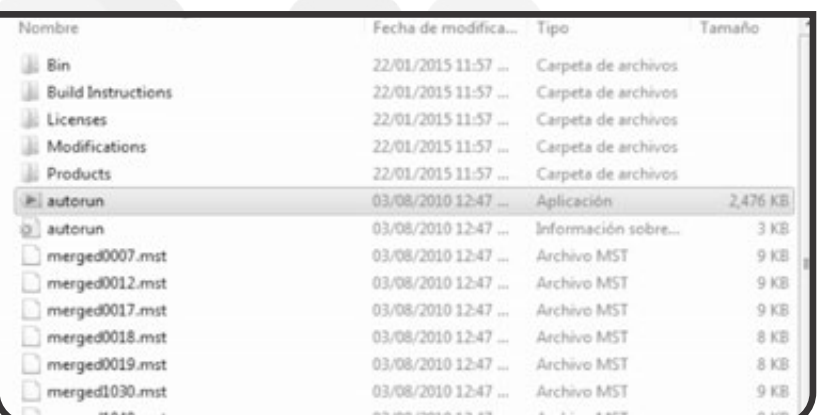

8. Se comenzará con la instalación del software WeDo en la carpeta "WeDo y Actividades v1.2" abrir el archivo "autorun".

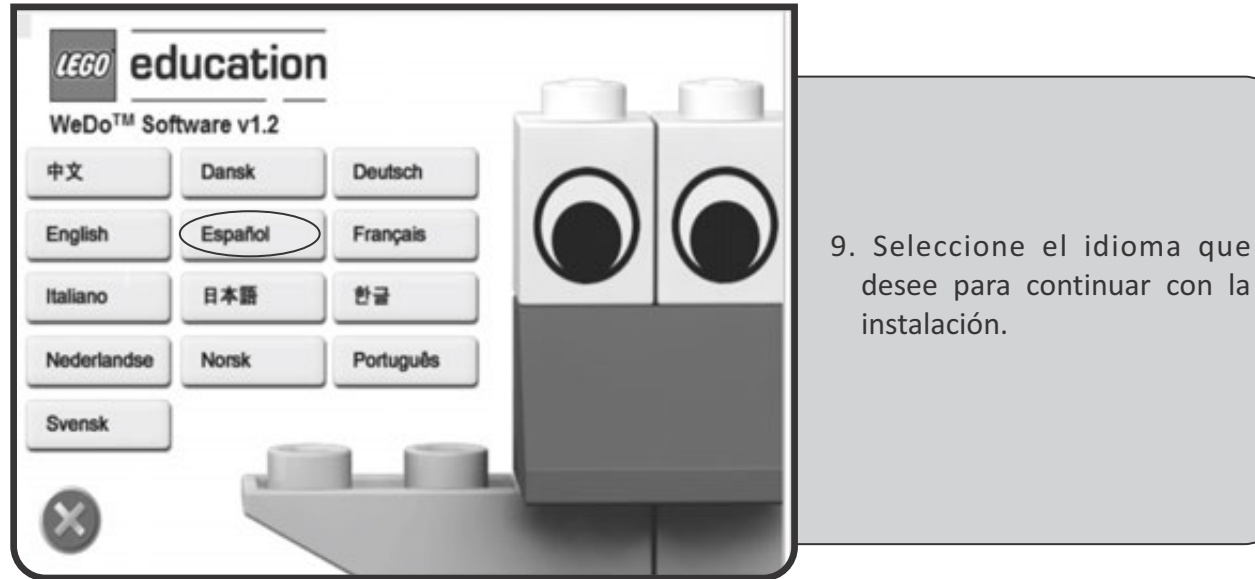

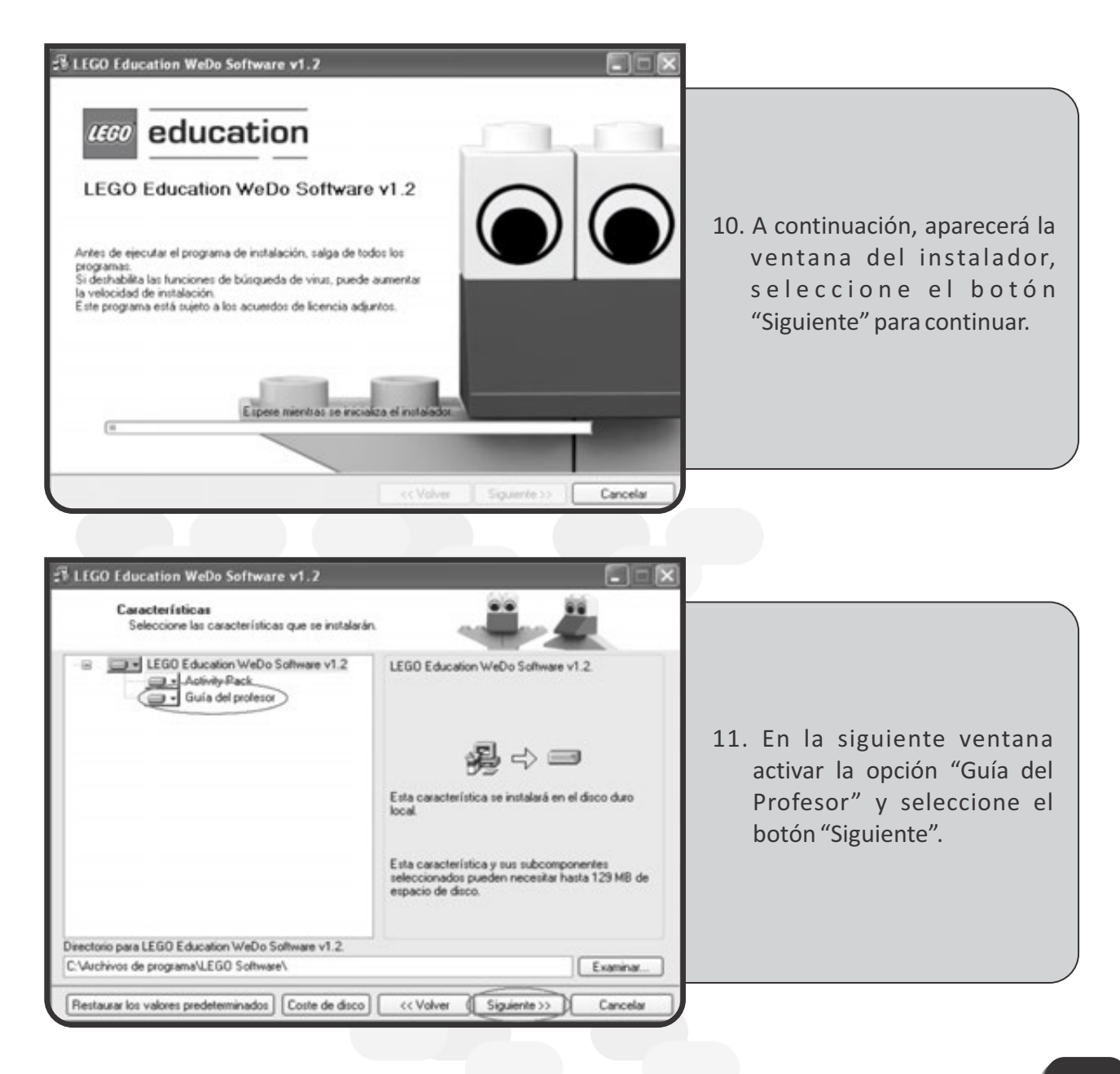

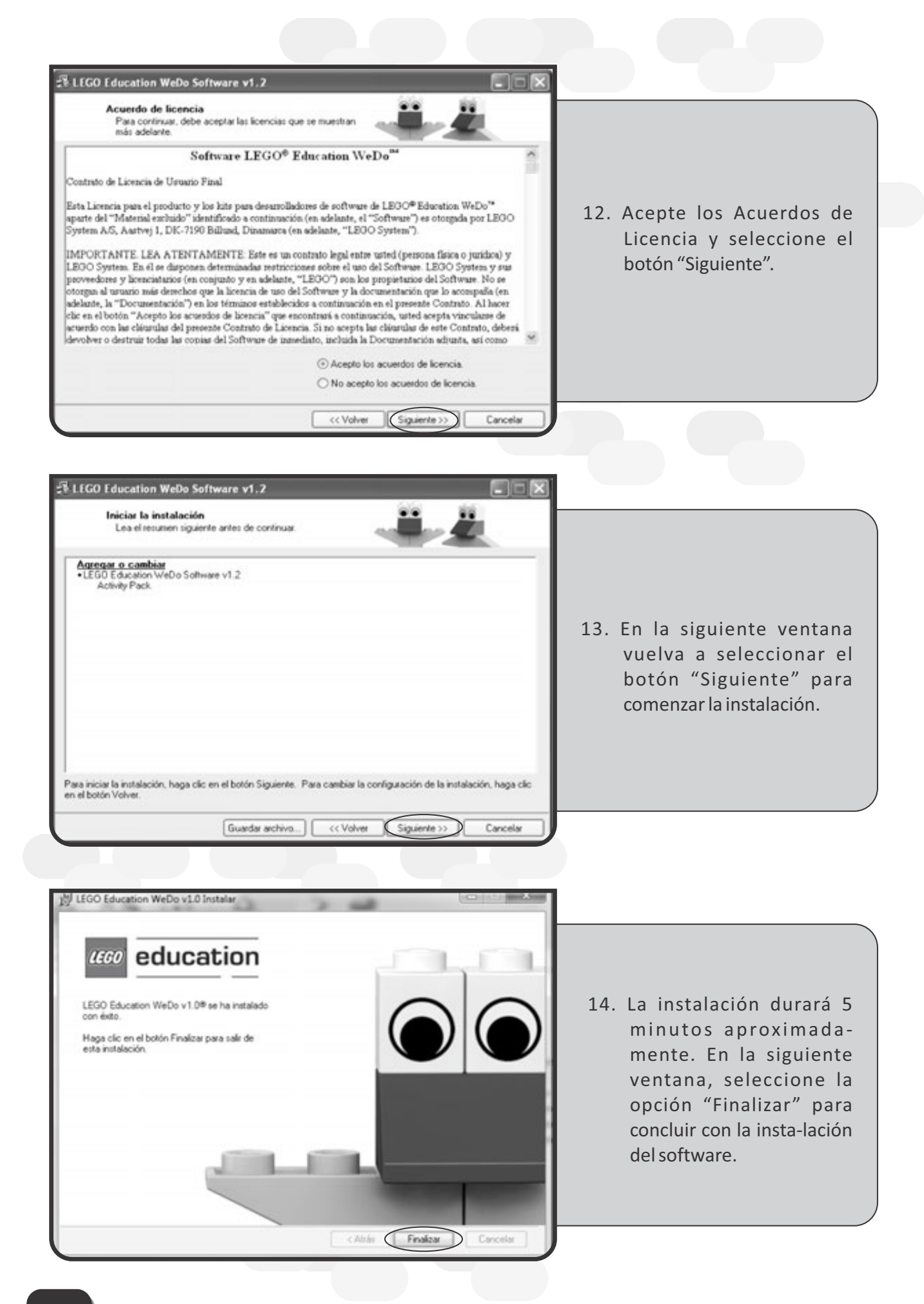

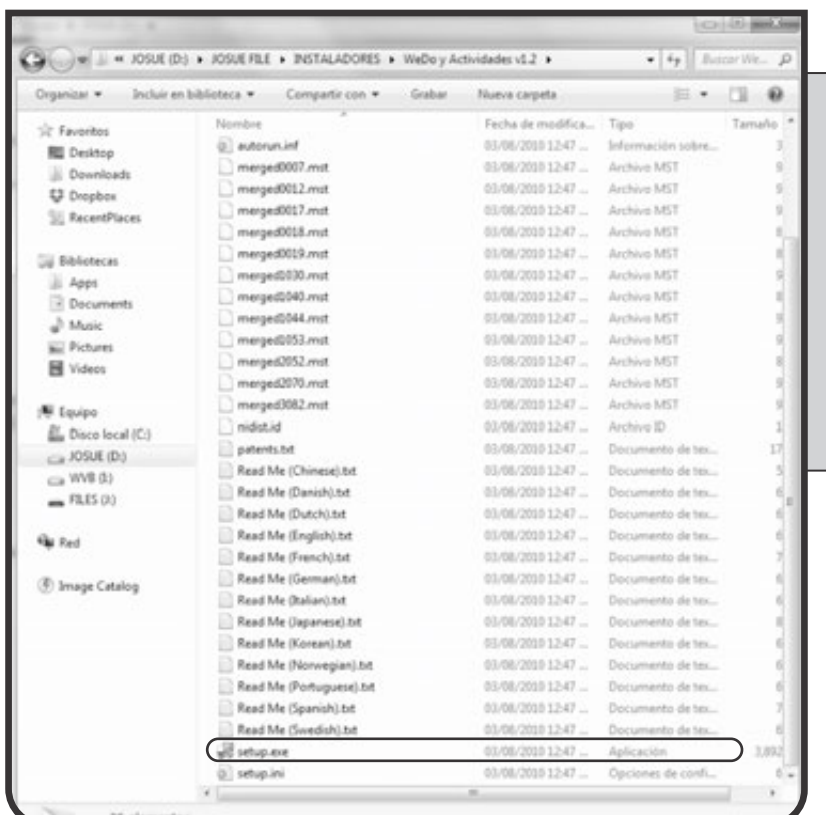

15. A continuación, se instalará el pack de actividades. Vuelva a utilizar, el Explorador de Windows para acceder a la carpeta "WeDoy Actividades v1.2" y realizar doble clic sobre el botón Setup.exe

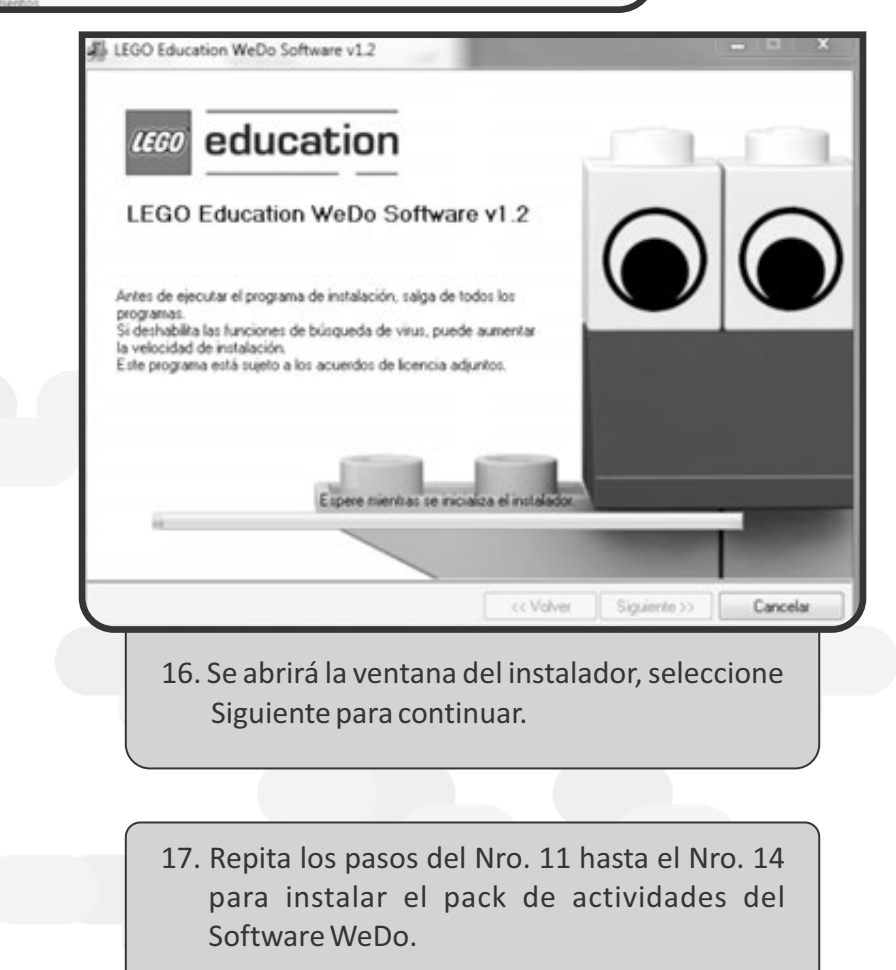

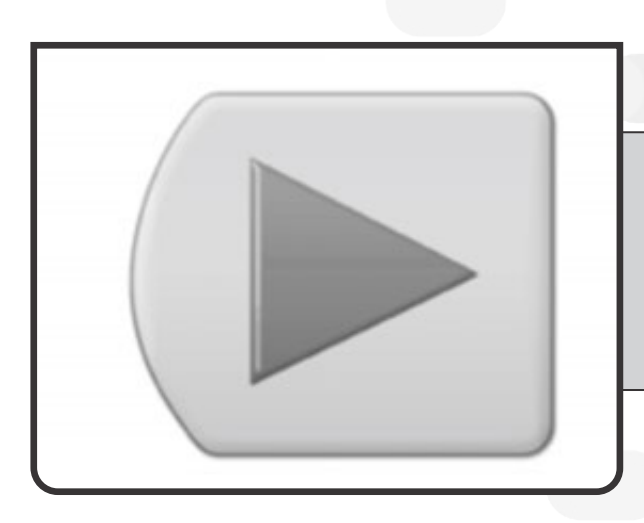

18. Finalizado la instalación, utilice el ícono ubicado en el escritorio para ejecutar el programa.

## **Ayuda y Asistencia técnica en línea**

Podrá acceder a documentación y videos relacionados al mantenimiento correctivo y preventivo de los componentes electrónicos del kit y software de Control y Automatización WeDo.

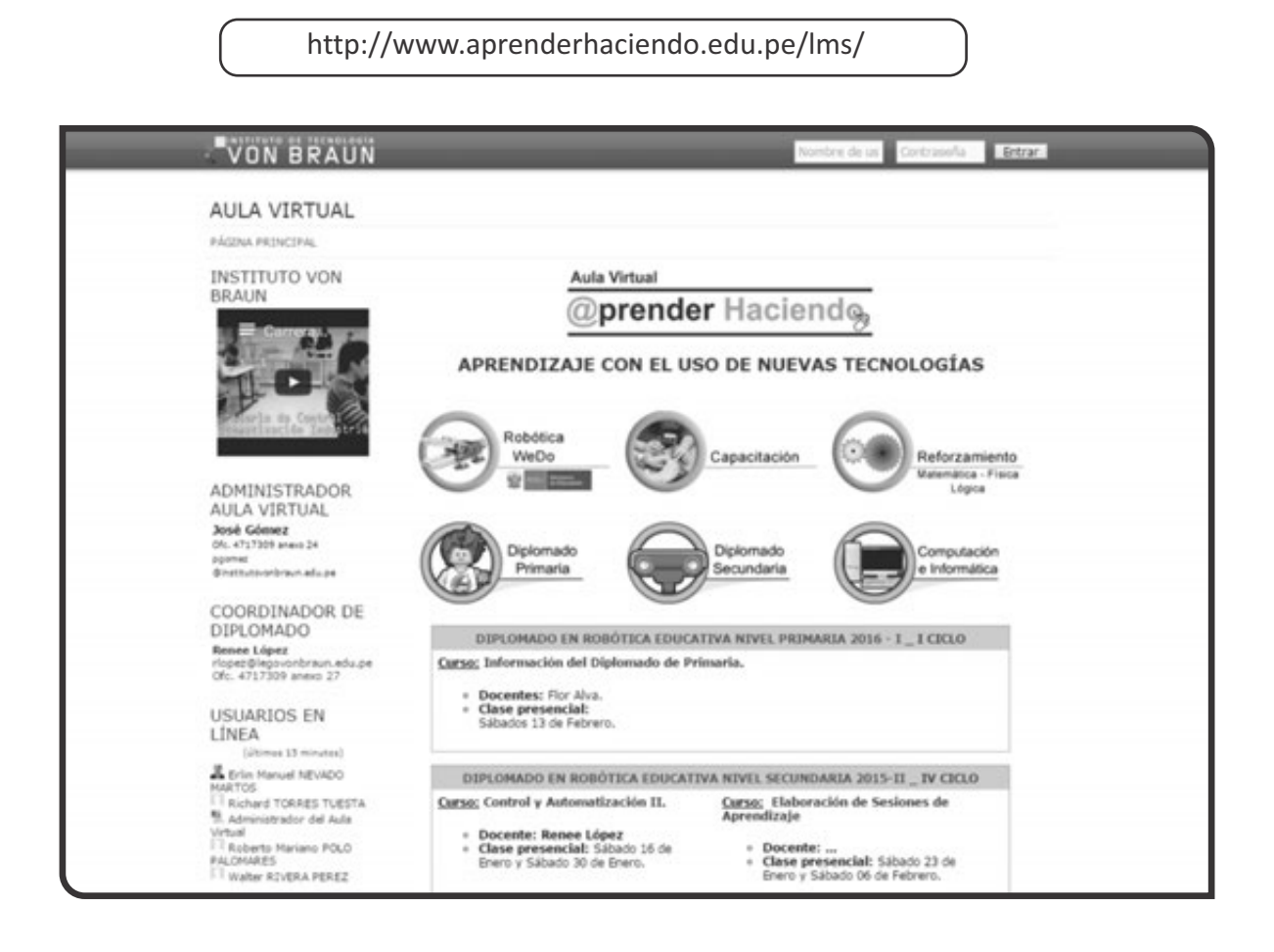

## **Descripción técnica Kit de Robótica**

El kit de Robótica Educativa WeDo está compuesto por elementos de construcción, componentes electrónicos y el software de control y automatización.

## **Elementos de construcción**

Están conformados por engranajes, poleas, vigas, ladrillos, entre otros, los cuales permiten construir diversos prototipos de máquinas y mecanismos de diversa complejidad. Entre los elementos de construcción resaltan piezas como: el motor, sensor de inclinación, sensor de movimiento y el interfaz de control (Hub).

En la ficha de inventario podemos observar los 208 elementos que contiene el kit.

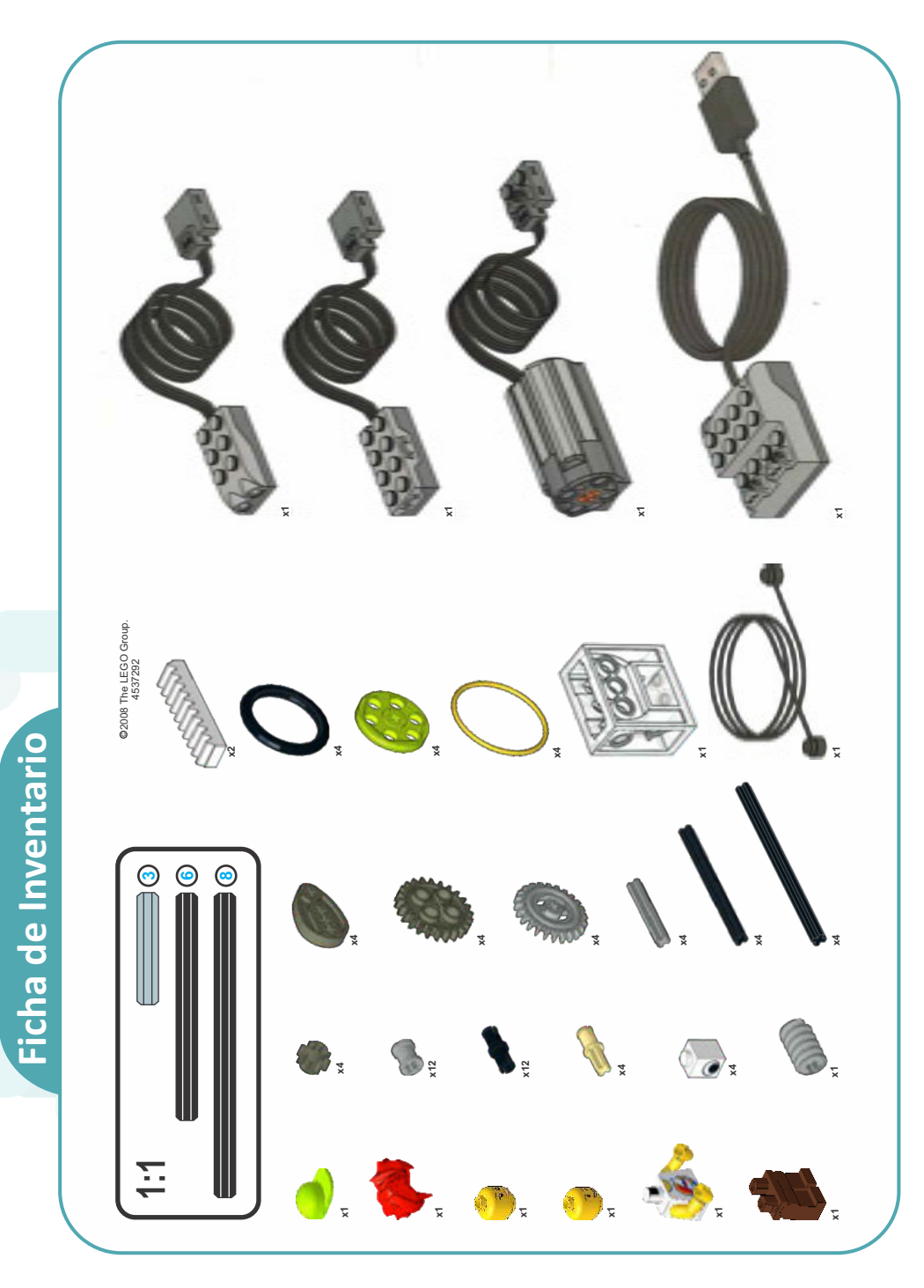

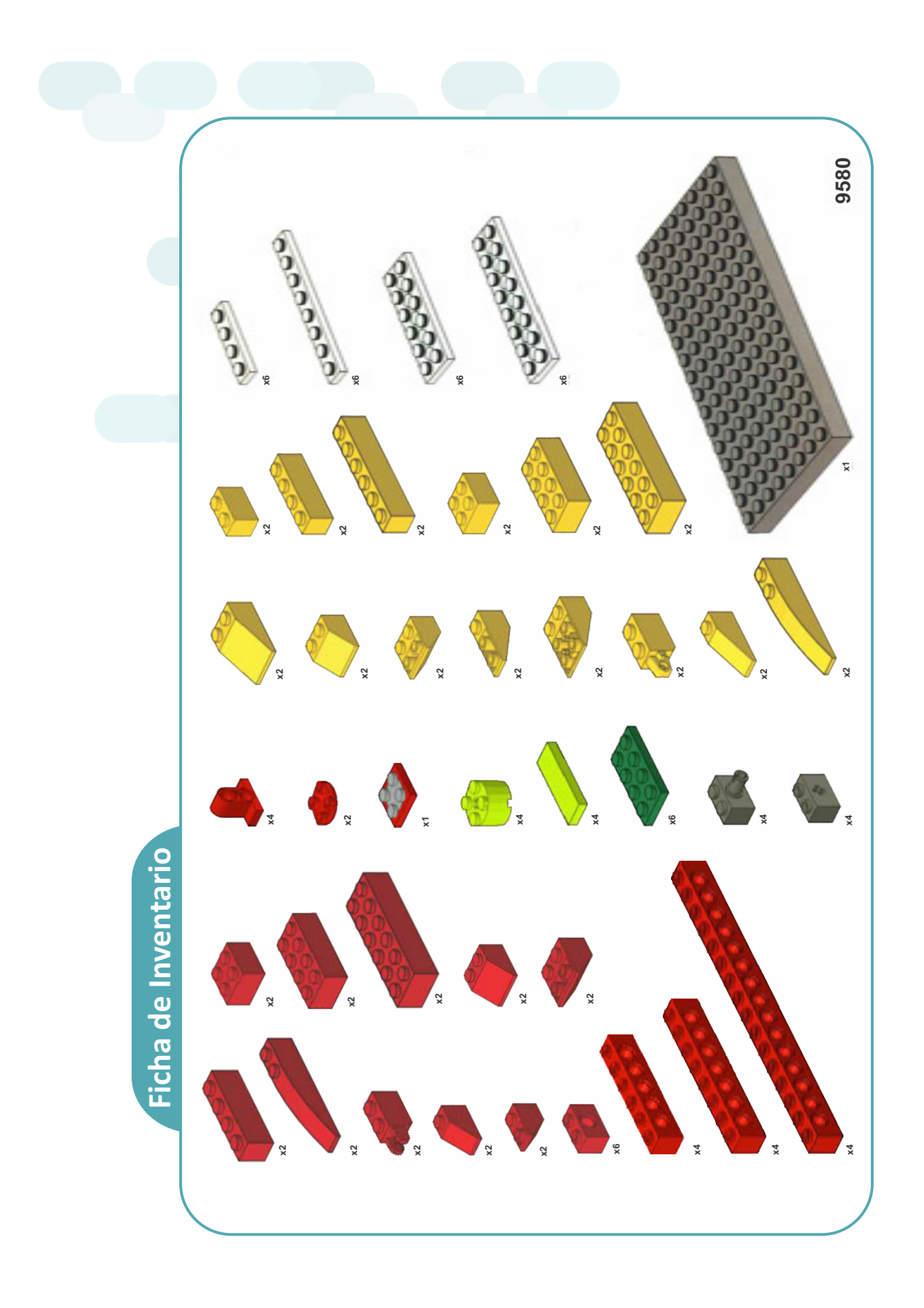

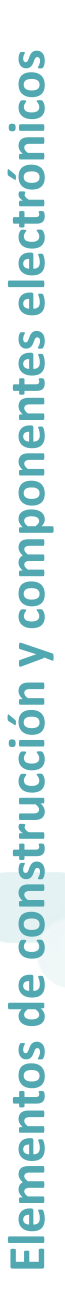

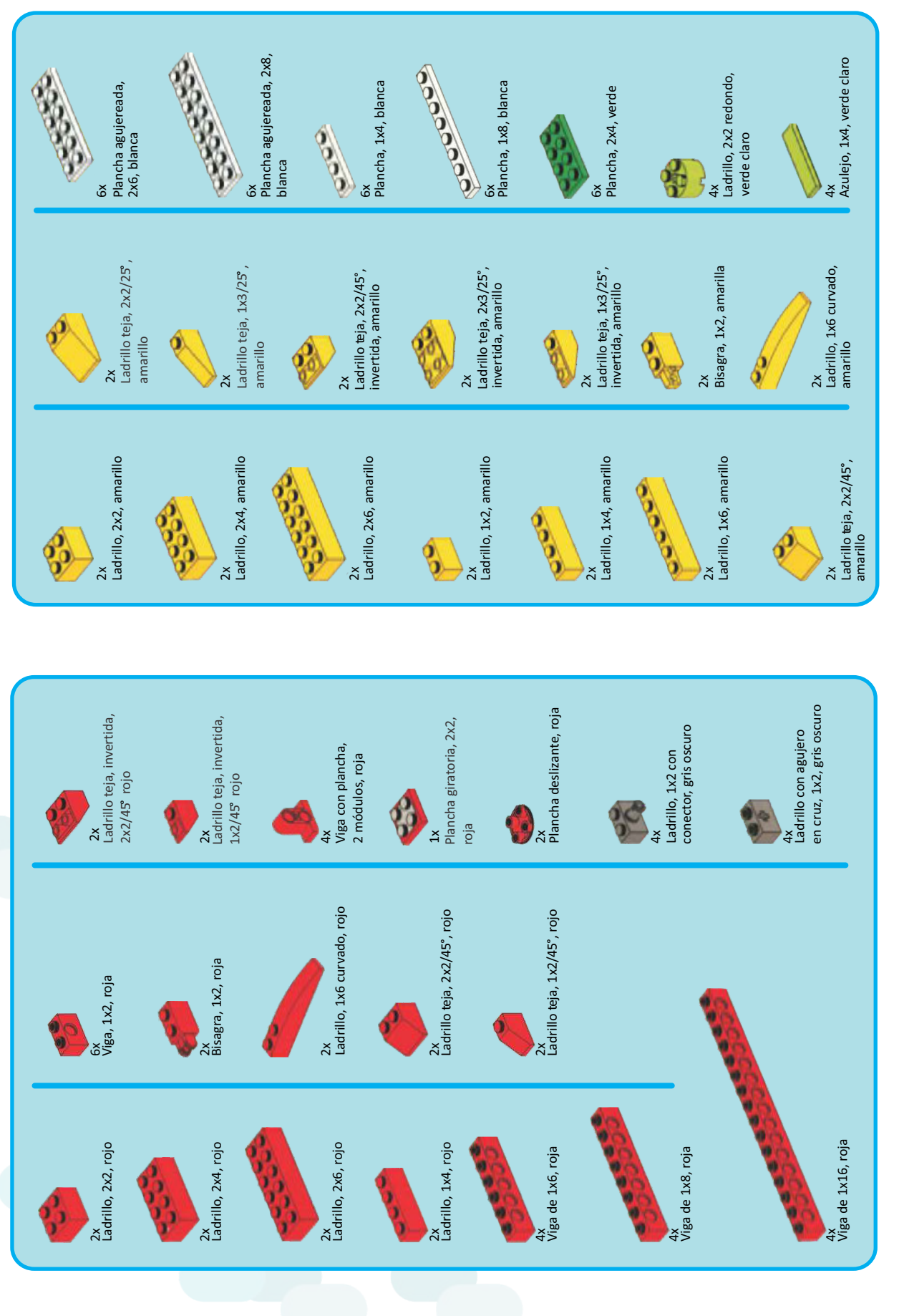

 $\sqrt{\frac{6}{2}}$ Elementos de construcción y componentes electrónicos **Elementos de construcción y componentes electrónicos** 1x<br>Sensor de movimiento, gris Sensor de movimiento, gris 1x<sup>+</sup><br>Sensor de inclinación, gris 1x<br>Cuerda con mandos, negro Sensor de inclinación, gris Cuerda con mandos, negro 1x<br>Hub USB, gris Hub USB, gris 1x Motor, gris 4x<br>Neumático, 30, 4x4, negro Neumático, 30, 4x4, negro 4x<br>Correa, 33 mm, amarilla Correa, 33 mm, amarilla Polea mediana, 24X4, Caja de engranajes, 4x verde claro 1x translúcida 1x<br>Ladrillo, 8x16, gris oscuro Ladrillo, 8x16, gris oscuro 2x<br>Engranaje, soporte de<br>10 dientes, blanco Engranaje, 24 dientes,<br>gris oscuro Engranaje, 24 dientes, Engranaje, soporte de Engranaje, 8 dientes,<br>gris oscuro 4x<br>Engranaje, 24 dientes Engranaje, 8 dientes, Engranaje, 24 dientes 1x<br>Tornillo sin fin, gris Tornillo sin fin, gris 10 dientes, blanco 4x<br>Leva, gris oscuro Leva, gris oscuro de corona, gris de corona, gris Ministr G 3  $4x$ 4x 12x<br>12x<br>Seguro / tope / cojinete, gris Seguro / tope / cojinete, gris 4x<br>Conector eje, beige Conector eje, beige  $12x$ <br>Conector, negro 4x<br>Eje de 6, negro 4x<br>Eje de 8, negro **3**Conector, negro Eje de 6, negro Eje de 8, negro **68** 4x<br>Eje de 3, gris Eje de 3, gris  $\mathbb{L}$  $\begin{bmatrix} 9 \\ y \\ 1 \end{bmatrix}$ <br>1x<br>Minifigura, cabeza, amarilla 4x<br>Ladrillo, 1x1 con ojo, blanco 1x<br>Minifigura, cabeza, amarilla 1x<br>Minifigura, piernas, marrón Ladrillo, 1x1 con ojo, blanco Minifigura, cabeza, amarilla Minifigura, cabeza, amarilla Minifigura, piernas, marrón Minifigura, cuerpo, blanco 1x<br>Minifigura, peluca, roja Minifigura, peluca, roja Minifigura, gorra, 1x verde claro 1x con surfer **1:1** i. U  $\Diamond$ E,  $\mathbf{6}$ 

**20**

## **Componentes Electrónicos**

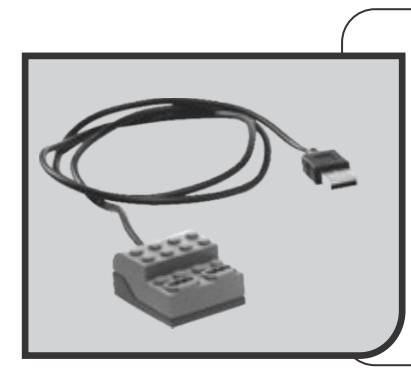

Hub USB

El hub USB controla los sensores y motores a través del software WeDo. La alimentación y los datos se transmiten desde los motores y sensores hacia y desde el equipo informático utilizando dos puertos del hub. El software detecta automáticamente el hub y cualquier motor o sensor conectado al mismo.

Pueden conectarse hasta tres hubs al mismo tiempo en una laptop XO.

### Motor

El motor se puede programar para que gire en un sentido u otro y para que se mueva a distintas velocidades. La alimentación del motor se suministra a través del voltaje del puerto USB del equipo (5V).

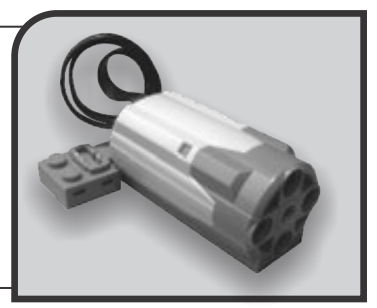

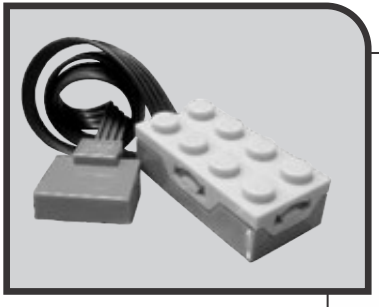

Sensor de inclinación

El sensor de inclinación detecta la dirección en la que se inclina el sensor.

El sensor de inclinación dispone de seis posiciones diferentes: inclinación en un sentido, inclinación en el otro sentido, inclinación hacia arriba, inclinación hacia abajo, ninguna inclinación y cualquier inclinación.

Sensor de movimiento

El sensor de movimiento detecta objetos a una distancia de 15 centímetros (aproximadamente 6 pulgadas), dependiendo del diseño del objeto.

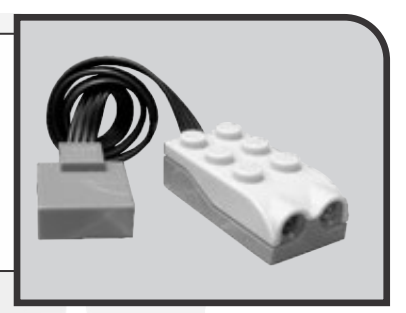

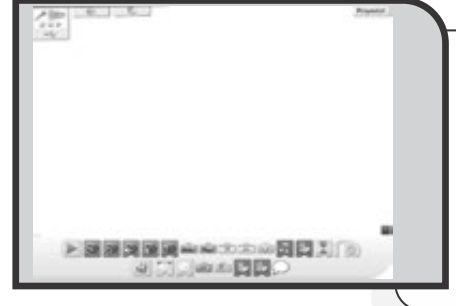

Software WeDo

El software WeDo se utiliza para crear programas arrastrando y soltando bloques para crear secuencias lógicas en la pantalla del equipo informático o Lienzo.

Varios bloques controlan el motor, el sensor de inclinación y el sensor de movimiento del kit de construcción.

## **Procedimientos para interactuar con los componentes electrónicos del kit WeDo**

**Hub**

- Administra la energía mediante la conexión USB.
- Se conecta a cualquier tipo de puerto USB (1.0; 2.0, 3.0)
- $\cdot$  Una vez conectado este tiene que ser reconocido por el software WeDo mostrando en la paleta de conexiones un ícono.
- Sus puertos trabajan en cualquier orden.
- El software permite un máximo de 3 hubs.

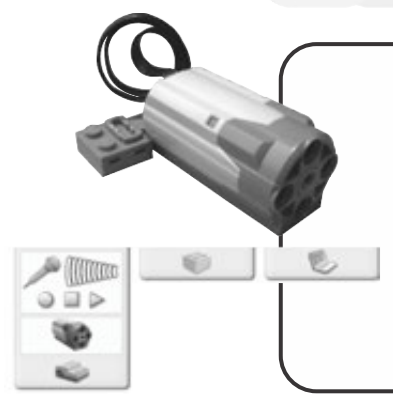

- Cable conector incorporado de 4 hilos.
	- Para su activación de coloca sobre el hub haciendo contacto sobre su puerto de 4 pines en cualquier puerto.
- El motor nos permite hacer múltiples conexiones ya que su puerto permite conectar un segundo motor, el cual se activaría con las mismas funciones del primero.
- Cuando es conectado en el hub muestra un ícono en la paleta de conexiones.

## **Sensor de inclinación**

- · Se conecta sobre el hub, y automáticamente es detectado por el software mostrando una animación del funcionamiento que este tiene, basado en la posición en la que se está inclinando.
- No permite conexiones sobre su puerto (Sólo se puede utilizar 1 en el mismo puerto del Hub)

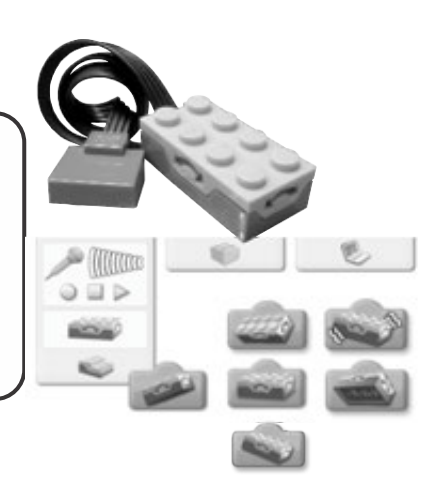

**Motor**

 $\sim$  ([[[[[[[]]]  $Q = P$ 

 $\circ$ 

e,

 $\qquad \qquad \blacksquare$ 

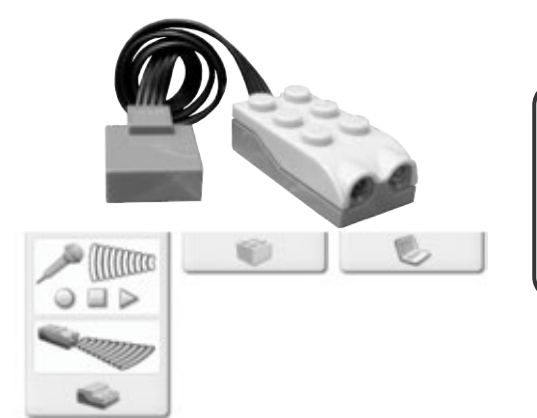

### **Sensor de movimiento**

Se conecta en cualquier puerto del hub, al igual que el otro sensor se deberá mostrar una animación en el software al ser reconocido, indicando si funciona o no.

## **Software de Control y Automatización WeDo**

El software Robótica WeDo se utiliza para crear programas arrastrando y soltando bloques en la pantalla del computador. Varios bloques controlan el motor, el sensor de inclinación y el sensor de movimiento del kit. Existen también bloques que utilizan el teclado del equipo, la pantalla, el micrófono y el altavoz.

El software detecta automáticamente los motores y sensores al conectarlos al hub. La sección **Primeros Pasos** contiene actividades que demuestran los principios de construcción y programación.

El software también contiene 12 Actividades Temáticas con animaciones e instrucciones de construcción paso a paso.

## **Descripción general del lienzo de programación**

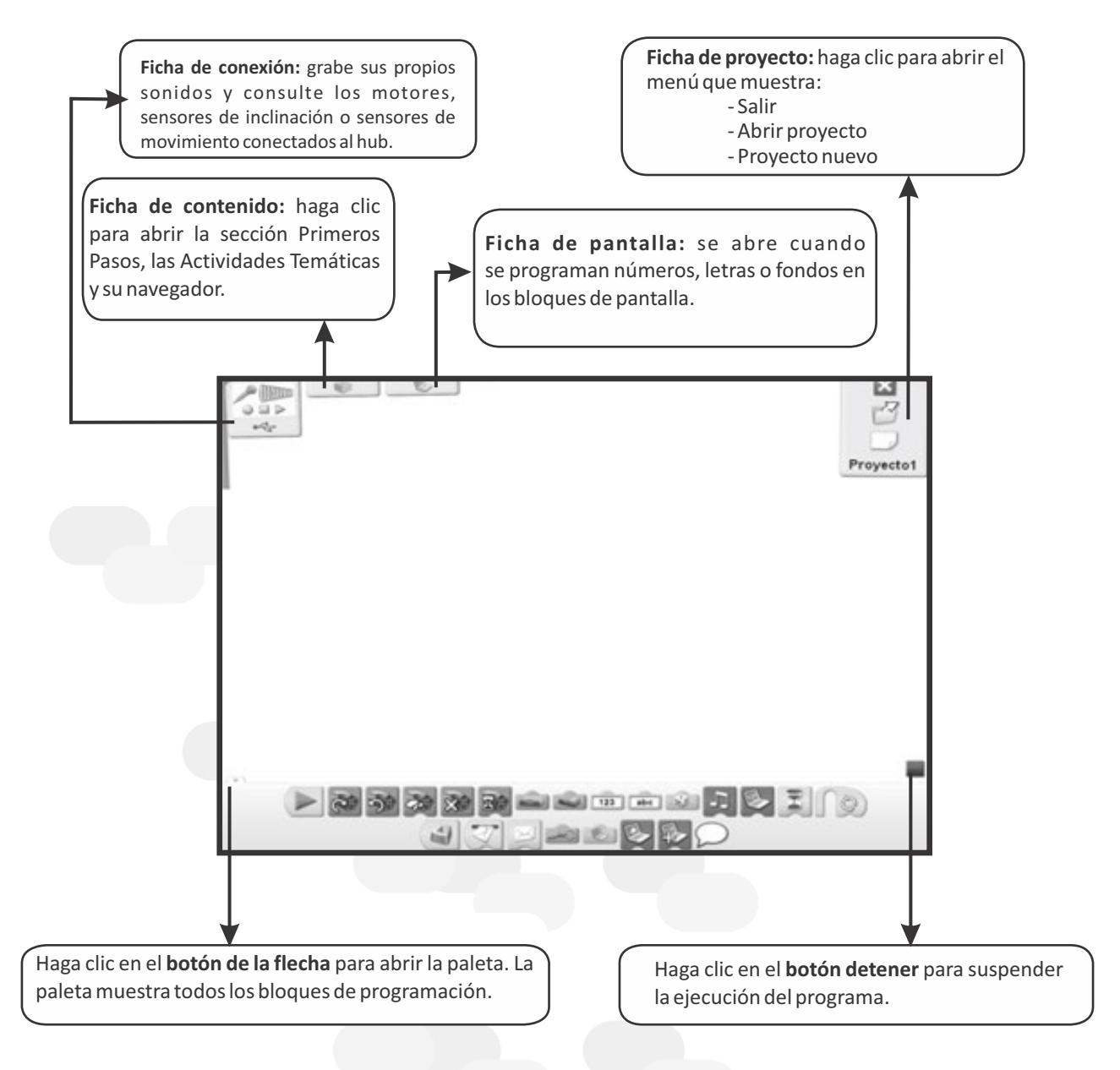

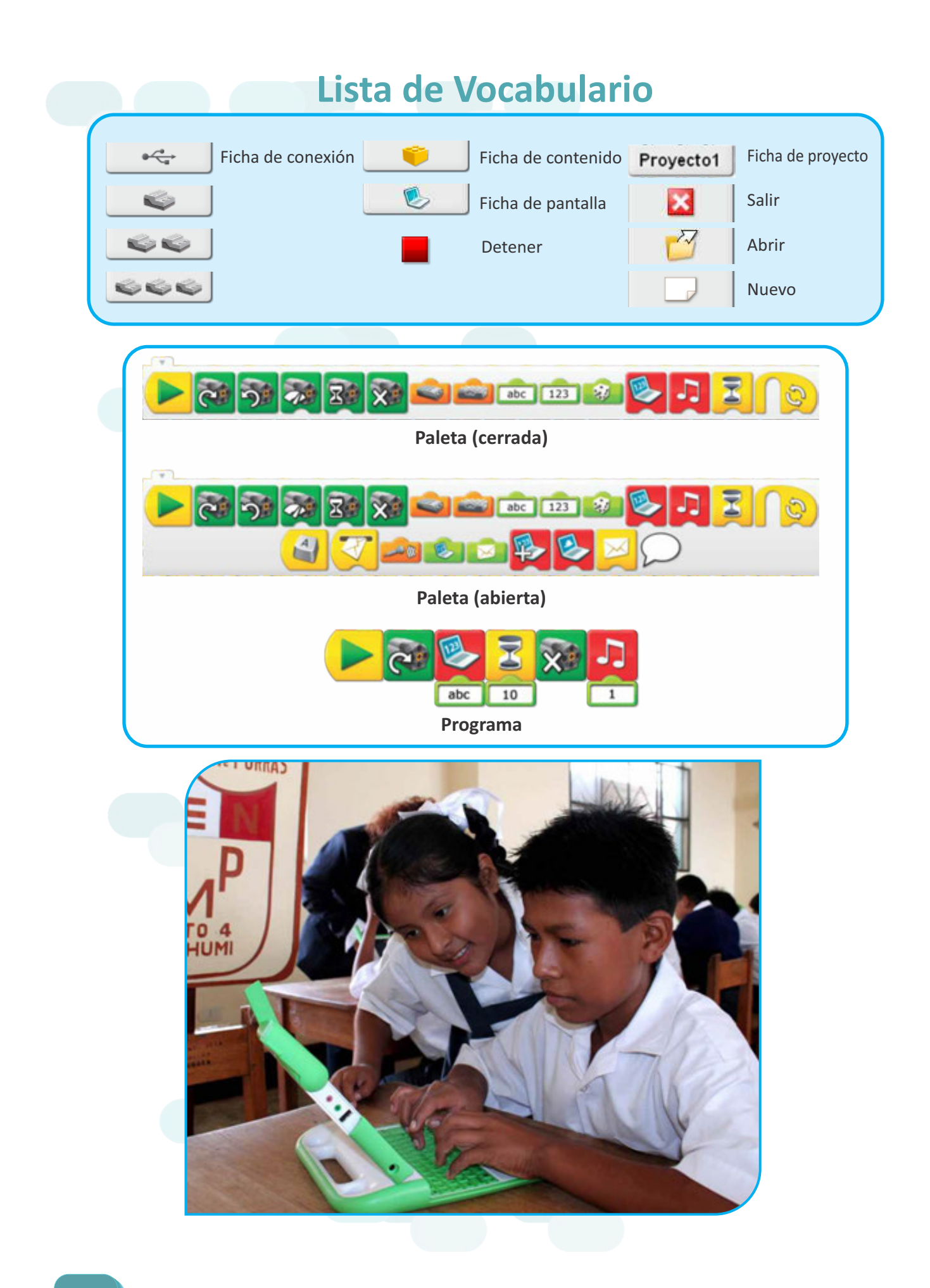

## **Íconos de programación**

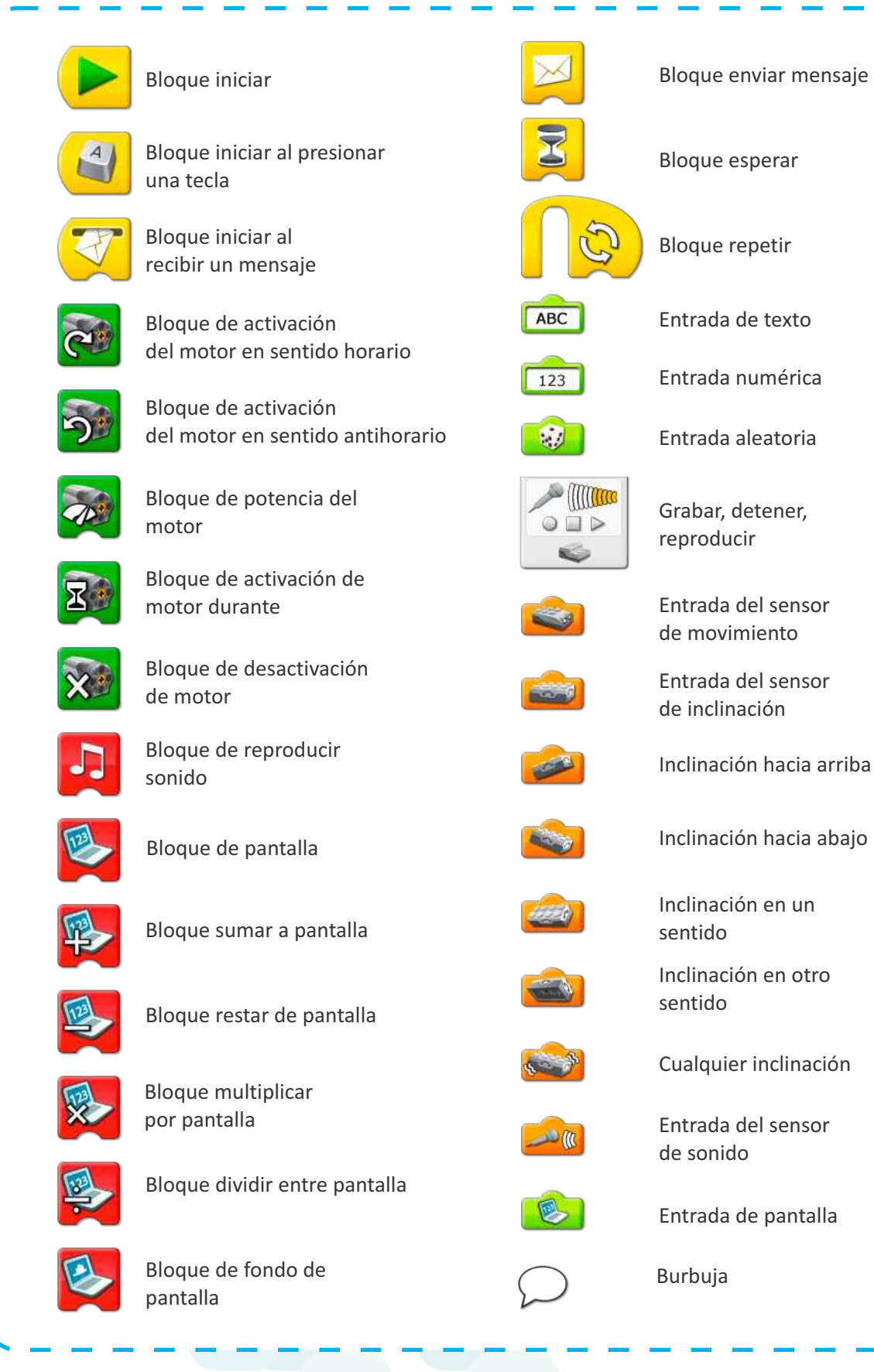

١

## **Sonidos**

Esta lista muestra el tipo de sonido que se escucha al utilizar el bloque de reproducción de sonido con la entrada numérica mostrada.

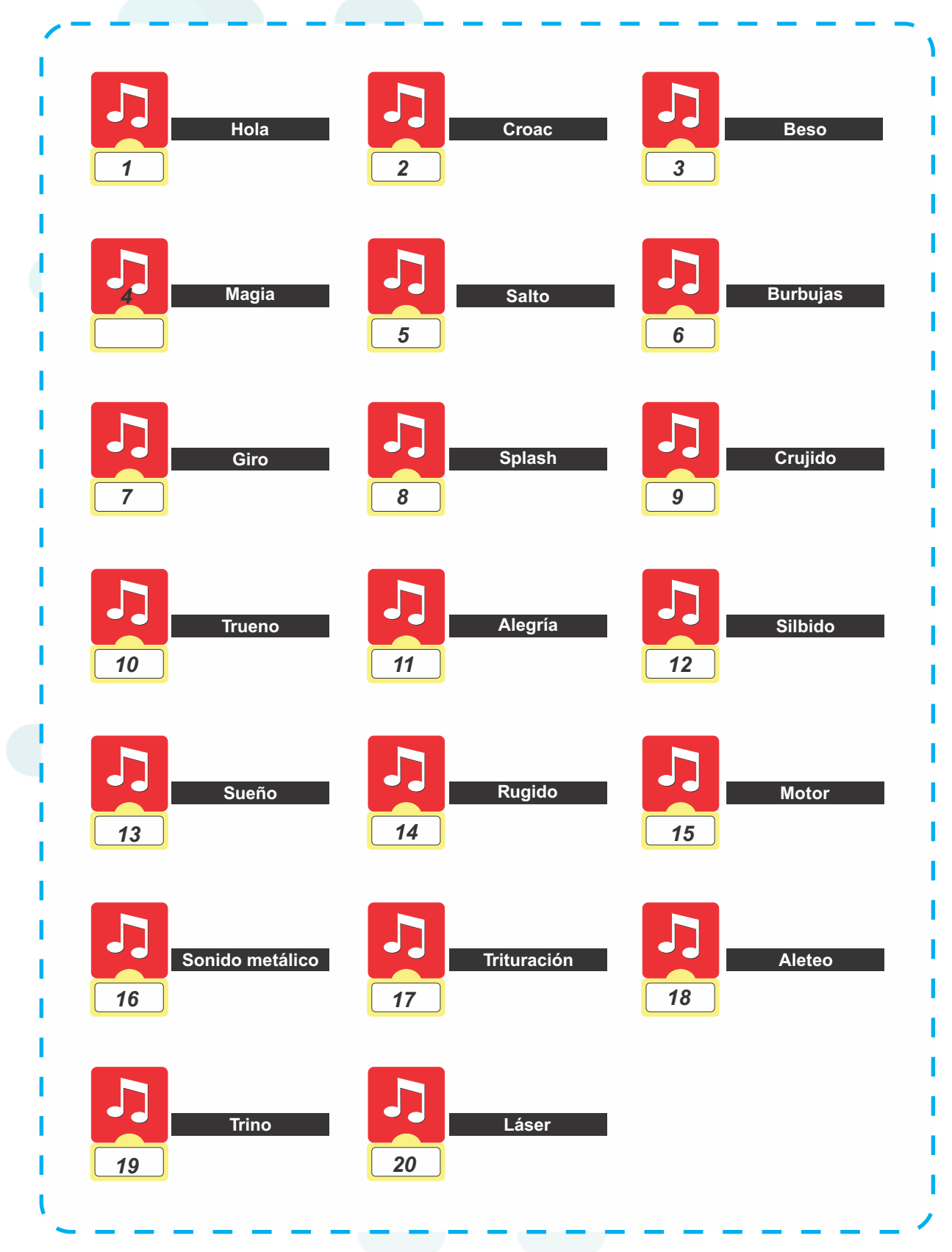

## **Fondos**

Esta lista muestra el tipo de imagen de fondo que aparece en el lienzo del software de automatización al utilizar el bloque de fondo de pantalla con el número mostrado.

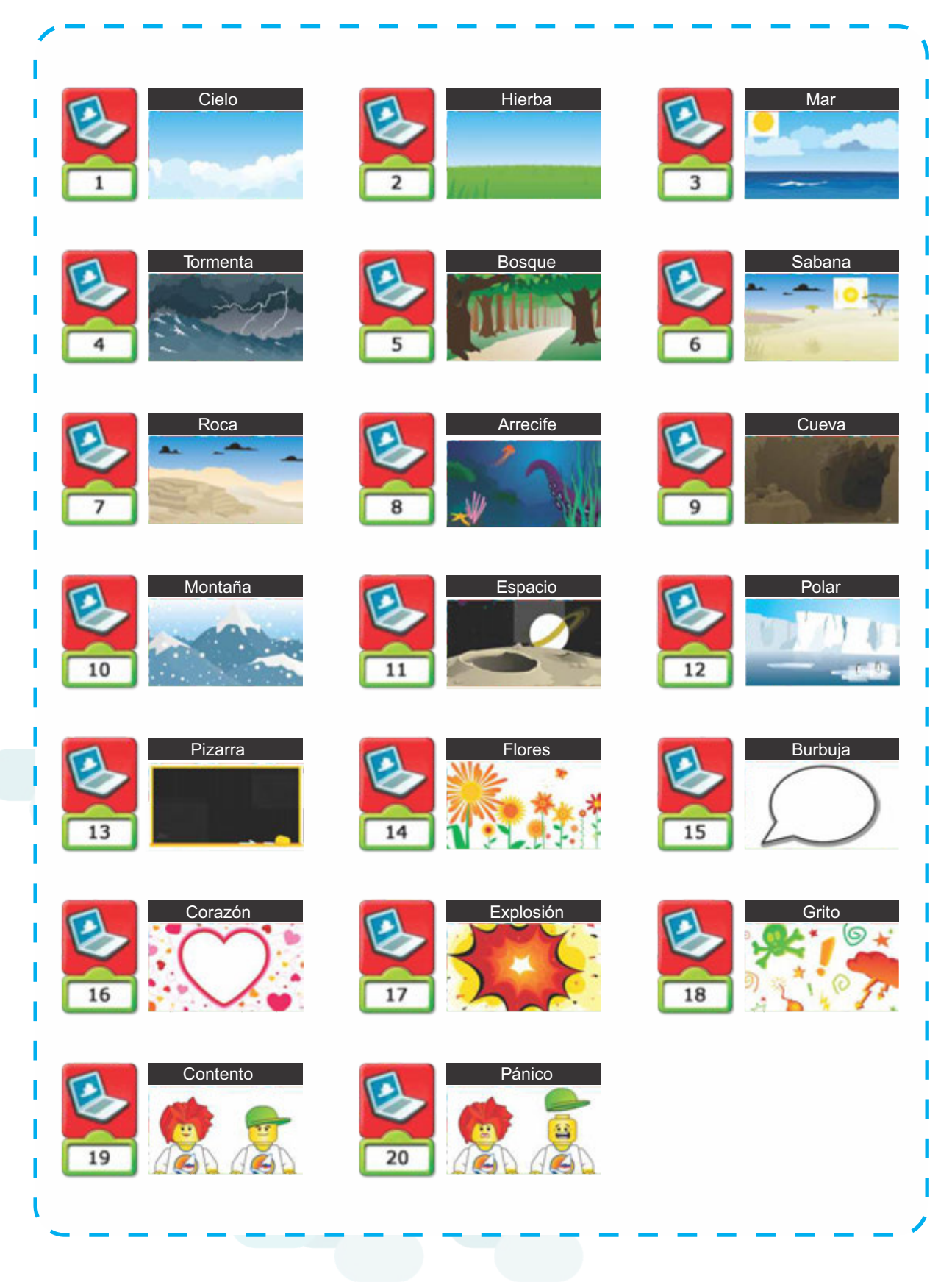

## **Sección primeros pasos**

### **Descripción general**

La sección Primeros Pasos incluye ideas de construcción y programación fundamentales. Estas ideas son una referencia útil en las actividades temáticas. La sección Primeros Pasos ofrece además ejemplos que se pueden construir y programar como lecciones independientes que ayudarán a los estudiantes a comprender y programar conceptos.

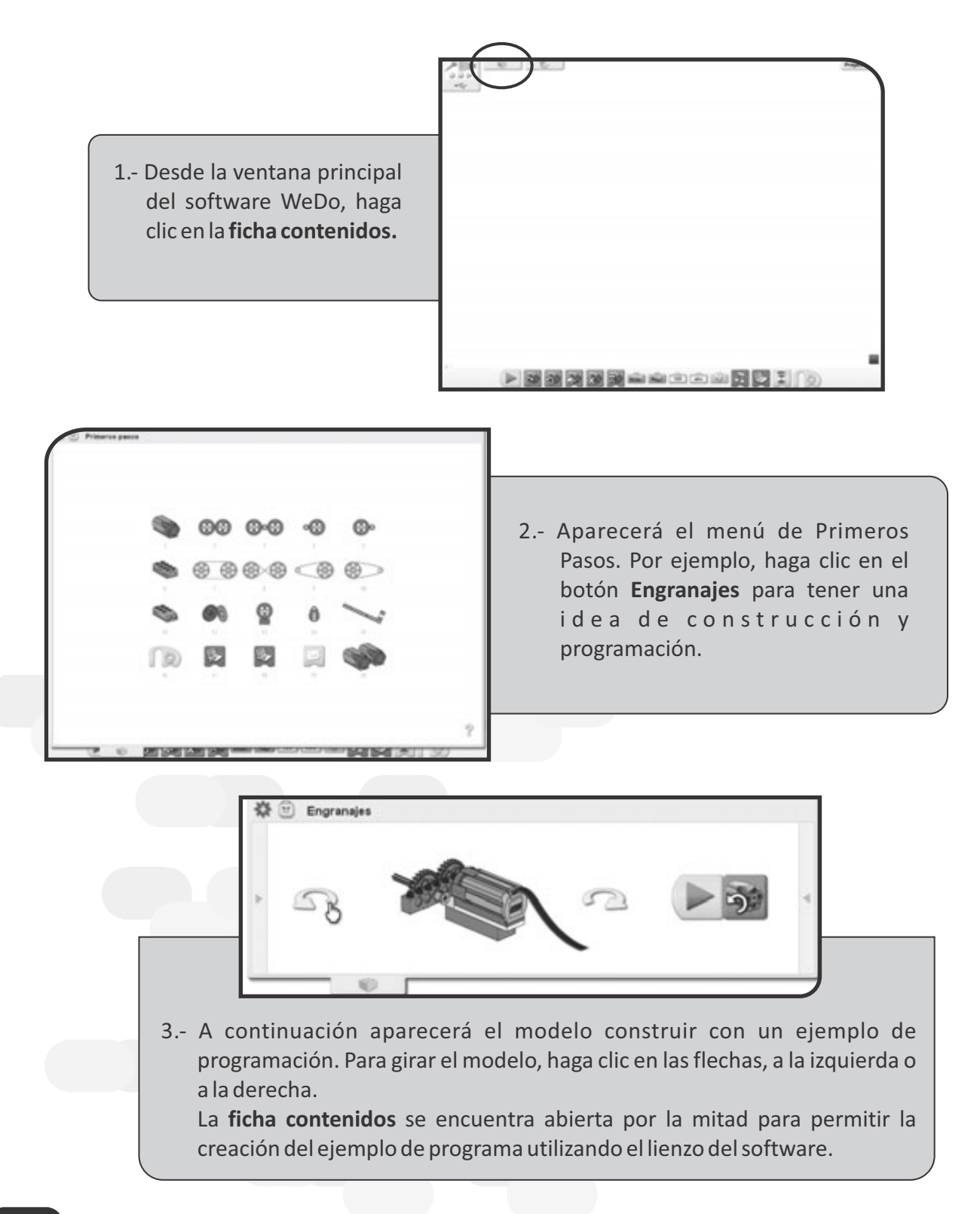

4.- Haga clic en la flecha a la izquierda para abrir la lista de elementos que necesita para construir el modelo.

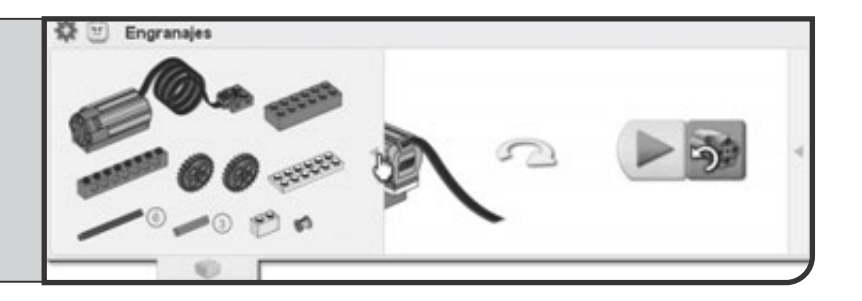

A veces se incluye una sugerencia de programación. Haga clic en la flecha a la derecha para abrir la sugerencia.

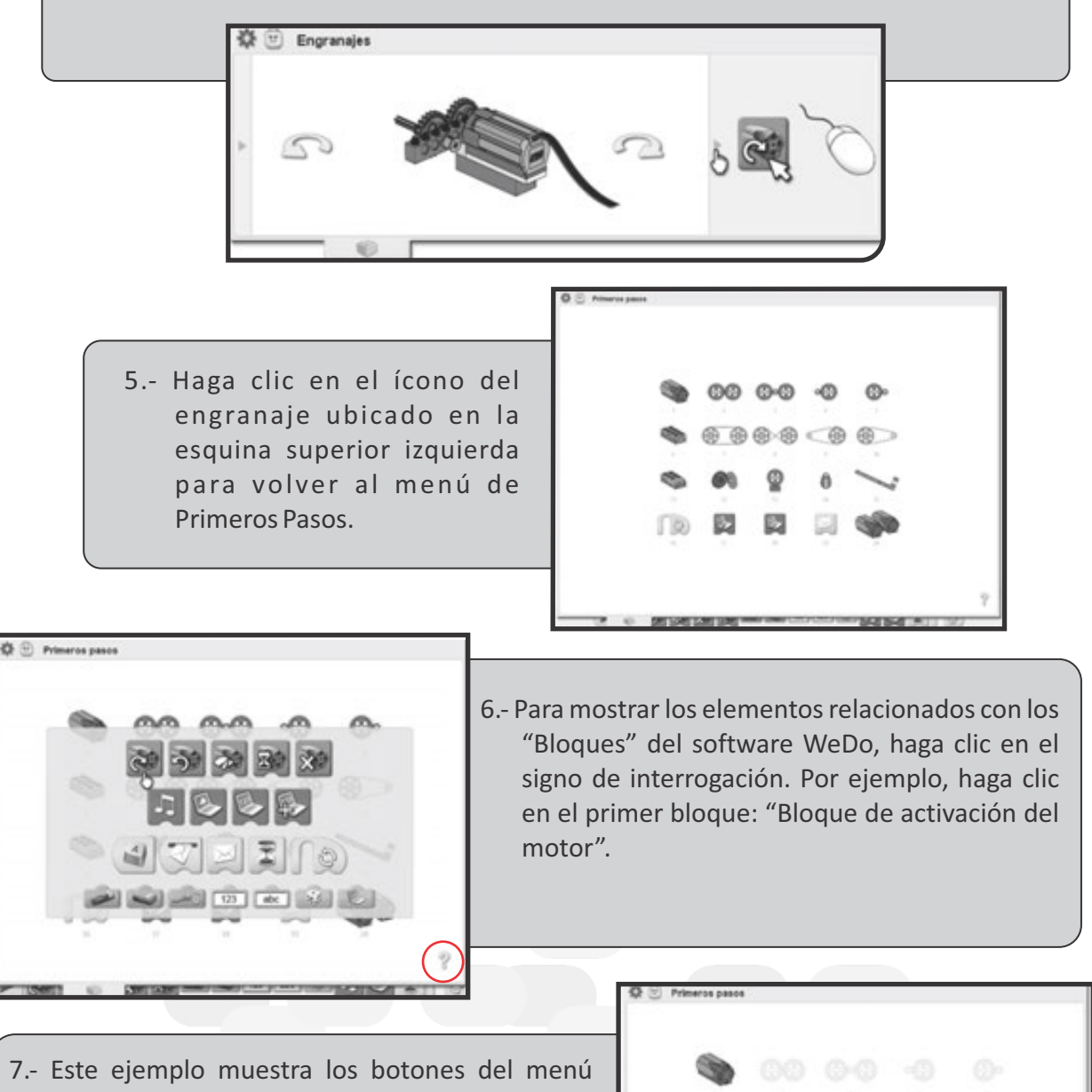

- Primeros Pasos que están relacionados con el bloque de "Activación del motor en sentido horario".
	- Haga clic en uno los botones del menú para ver la programación sugerida.
	- · Haga dos veces clic en el signo de interrogación para cerrar esta opción.

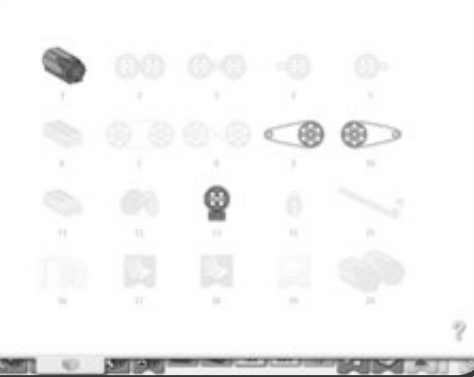

## **Sección Actividades Temáticas**

## **Descripción general**

La sección de actividades temáticas ha sido diseñada para el desarrollo de 12 actividades orientadas a contenidos de comunicación, matemática, ciencias y tecnología, para ello se crearán prototipos de diversa complejidad en construcción y programación (en cada actividad la construcción se muestra paso a paso y sugiere ejemplos de programación básica y avanzada), en esta sección se trabaja con las 4C (Conectar, Construir, Contemplar y Continuar).

En el software, haga clic en la ficha Contenidos y después en el botón de la cabeza de la minifigura para abrir el menú **Actividades**.

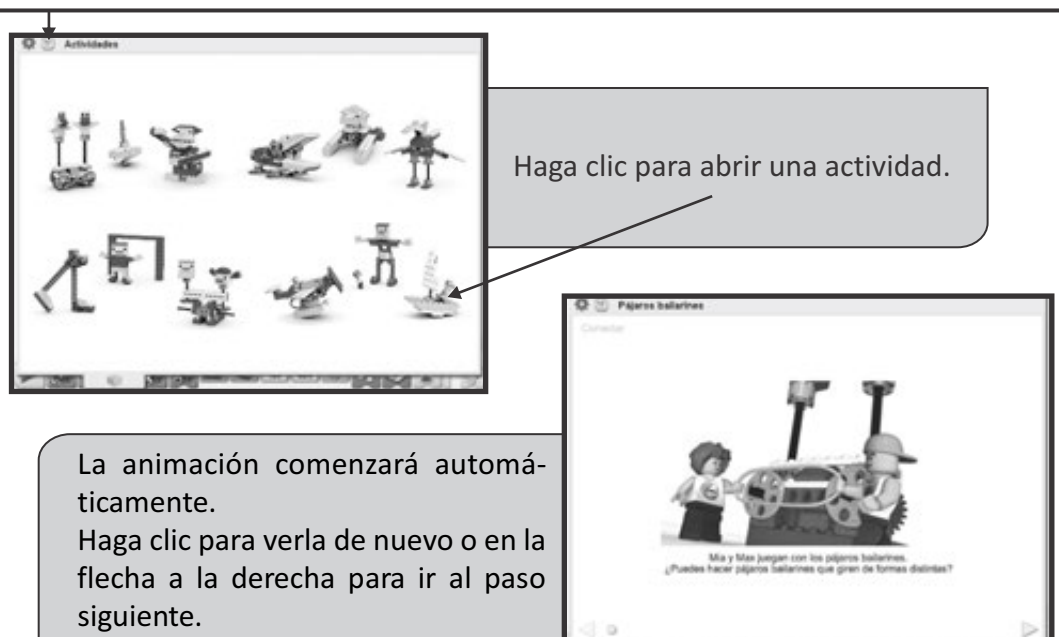

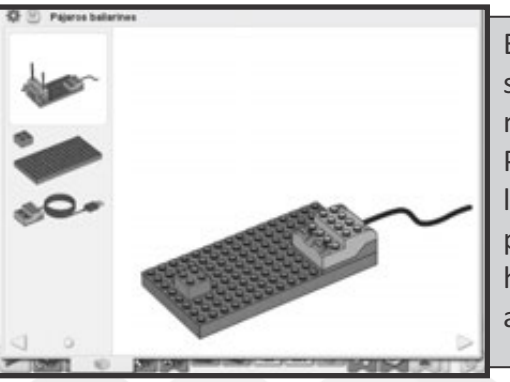

En las páginas de instrucciones de construcción se mostrarán a la izquierda los elementos necesarios para cada paso.

Para ir al siguiente paso haga clic en la flecha de la derecha. Haga clic en la flecha de la izquierda para retroceder al paso anterior. También puede hacer clic y arrastrar el indicador de avance para acceder rápidamente a una página.

En la página de instrucciones de programación, la **ficha Contenidos** se encuentra abierta para permitir la creación del ejemplo de programa utilizando el lienzo del software que se muestra a continuación.

Pase el puntero sobre un Bloque para ver una descripción de lo que hace el bloque en el programa.

Haga clic en el botón de la cabeza de la minifigura para volver al menú Actividades.

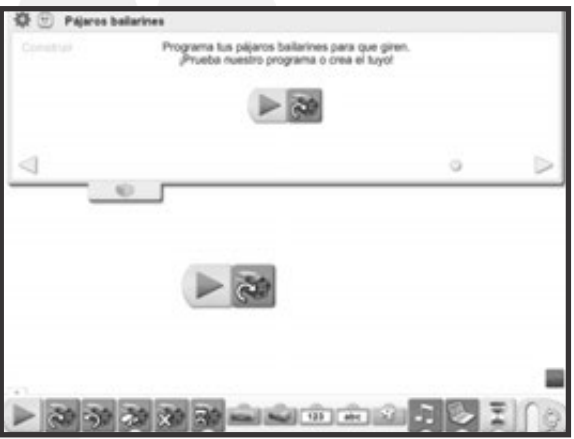

## **SÍMBOLOS DE LA PATRIA**

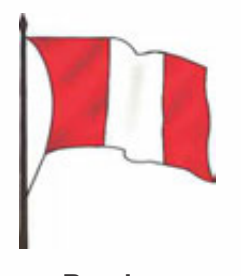

## Somos libres, seámoslo siempre y antes niegue sus luces el Sol, que faltemos al voto solemne que la Patria al Eterno elevó. **CORO**

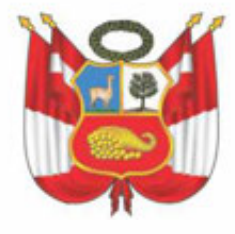

**Bandera Escudo Himno Nacional del Perú**

## **DECLARACIÓN UNIVERSAL DE LOS DERECHOS HUMANOS**

**El 10 de diciembre de 1948, la Asamblea General de las Naciones Unidas aprobó y proclamó la Declaración Universal de Derechos Humanos, cuyos artículos figuran a continuación:**

#### **Artículo 1.**

Todos los seres humanos porque nacen libres e iguales en dignidad y derechos, teniendo como propagación de las fronteras, por cualquier medio de expresión. tienen la razón y conciencia, deben comportarse fraternalmente unos con otros.

### **Artículo 2.**

Toda persona tiene todos los derechos y libertades proclamados en esta Declaración, sin 2. Nadie podrá ser obligado a afiliarse a una asociación. distinción alguna de raza, color, sexo, idioma, religión, opinión política o de otra índole, origen **El artículo 21.** nacional o social, posición económica, nacimiento o cualquier otra condición. Además, no se hará distinción alguna fundada en la condición política, jurídica o internacional del país o territorio de cuya jurisdicción dependa una persona (...).

### **Artículo 3.**

Toda persona tiene derecho a la vida, la libertad y la seguridad de su persona.

#### **El artículo 4.**

Nadie podrá ser sometido a esclavitud ni a servidumbre la esclavitud y la trata de esclavos están prohibidas en todas sus formas.

#### **Artículo 5.**

Nadie podrá ser sometido a torturas ni a tratos o penas crueles, inhumanos o degradantes.

- **El artículo 6.**
- Toda persona tiene derecho en todas partes, el reconocimiento de su estatus legal.

### **El artículo 7.**

Todos son iguales ante la ley y tienen, sin distinción, derecho a igual protección de la ley. Todos tienen derecho a igual protección contra toda discriminación, en violación de esta Declaración y contra toda provocación a tal discriminación.

### **Artículo 8.**

Toda persona tiene derecho a un recurso efectivo ante los tribunales nacionales competentes, que la ampare contra actos que violen sus derechos fundamentales reconocidos por la constitución o por la ley.

### **El artículo 9.**

Nadie podrá ser sometido a detención arbitraria, detención o exilio.

#### **Artículo 10.**

Toda persona tiene derecho, en términos de absoluta igualdad a una audiencia justa y pública por un juez de un tribunal independiente e imparcial para determinar sus derechos y obligaciones o **Artículo 25.** para el examen de cualquier acusación contra ella en materia penal.

#### **Artículo 11.**

- 1. Toda persona acusada de delito tiene derecho a asumir su inocencia mientras no se trate su culpabilidad, conforme a la ley y en juicio público en el que se le hayan asegurado todas las garantías necesarias para su defensa.
- 2. Nadie será condenado por actos u omisiones que, al cometerse no fueron delictivos según el 2. derecho nacional o internacional. Ni imponer una pena más grave que la aplicable en el momento de cometer el delito.

#### **Artículo 12.**

Nadie será objeto de injerencias arbitrarias en su vida privada en su familia, en el domicilio o su correspondencia, ni de ataques a su honra o reputación. Toda persona tiene derecho a la protección de la ley contra tales injerencias o ataques.

### **Artículo 13.**

- 1. Toda persona tiene derecho a circular libremente y elegir su residencia en el territorio de cada Estado.
- 2. Toda persona tiene derecho a salir de cualquier país, incluso del propio, y a regresar a su país **Artículo 14.**
- cualquier país.
- 2. Este derecho no podrá ser invocado contra una demanda de verdad no por delitos comunes o por actos opuestos a los propósitos y principios de las Naciones Unidas.
- **Artículo 15.**
- 1. Toda persona tiene derecho a una nacionalidad.
- 2. A nadie se privará arbitrariamente de su nacionalidad ni del derecho a cambiar de nacionalidad. **Artículo 16.**
- 1. Hombres y mujeres de la edad núbil, tienen derecho, sin restricción alguna por motivos de raza, nacionalidad o religión, a casarse y fundar una familia, y disfrutar de los mismos derechos en cuanto al matrimonio, durante el matrimonio y en caso de disolución del matrimonio.
- 2. Sólo a través del consentimiento libre y pleno de los cónyuges puede ser el contrato de matrimonio.
- la sociedad y del Estado.

#### **Artículo 17.**

1. Toda persona tiene derecho a la propiedad, individual y colectivamente.

### 2. Nadie será privado arbitrariamente de su propiedad.

#### **El artículo 18.**

Toda persona tiene derecho a la libertad de pensamiento, de conciencia y de religión; este derecho **Artículo 30.** comprende la libertad de cambiar de religión o de creencias y la libertad de manifestar su religión o cualquier cosa de la presente Declaración podrá interpretarse en el sentido de que la ley confiere a su creencia individual o comunitariamente, en tanto públicas como en privado, por la enseñanza, la práctica, el culto y la observación de los ritos.

#### **Artículo 19.**

Toda persona tiene derecho a la libertad de opinión y de expresión, esto incluye el derecho a no ser

molestado a causa de su opinión, a buscar y recibir informaciones y opiniones, y sin limitar la **Artículo 20.** 1. Toda persona tiene derecho a la libertad de reunión y de asociación pacíficas.

- 
- 
- 1. Toda persona tiene derecho a participar en el gobierno de su país, directamente o por medio de representantes libremente escogidos.
- 2. Toda persona tiene derecho a acceso, en condiciones de igualdad, a las funciones públicas de su país.
- 3. La voluntad del pueblo es la base de la autoridad del poder público; esto se expresará mediante elecciones auténticas, que deben celebrarse periódicamente, por sufragio universal e igual y por voto secreto u otro procedimiento similar que garantice la libertad del voto.

#### **Artículo 22.**

Toda persona, como miembro de la sociedad, tiene derecho a la seguridad social, y obtener, mediante el esfuerzo nacional y la cooperación internacional, teniendo en cuenta la organización y los recursos de cada Estado, la satisfacción de los derechos económicos, sociales y culturales, indispensables a su dignidad y al libre desarrollo de su personalidad.

### **Artículo 23.**

- 1. Toda persona tiene derecho al trabajo, a la libre elección de trabajo, a condiciones equitativas y satisfactorias de que ya la protección contra el desempleo.
- 2. Toda persona tiene derecho, sin discriminación alguna, a igual salario igual.
- 3. Toda persona que trabaja tiene derecho a una remuneración equitativa y satisfactoria, lo que garantiza, así como la existencia de la familia, a la dignidad humana y que será completada, en caso necesario, por cualesquiera otros medios de protección social.
	- 4. Toda persona tiene el derecho a fundar sindicatos y a sindicarse para la defensa de sus intereses.

#### **Artículo 24.**

Toda persona tiene derecho a descansar y disfrutar del tiempo libre a una limitación razonable de la duración del trabajo y a vacaciones periódicas pagadas.

- 1. Toda persona tiene derecho a un nivel de vida adecuado que le asegure, así como a su familia, la salud y el bienestar, y en particular el mantenimiento, vestido, vivienda, atención médica y los servicios sociales necesarios, tiene también el derecho a los seguros en caso de desempleo, enfermedad, invalidez, viudez, vejez u otros casos de pérdida de sus medios de subsistencia por circunstancias independientes de su voluntad.
- La maternidad y la infancia tienen derecho a cuidados y asistencia especiales. Todos los niños, nacidos dentro o fuera de ella, tienen derecho a igual protección social.

### **Artículo 26.**

- 1. Toda persona tiene derecho a la educación. La educación debe ser gratuita, al menos en lo que respecta a la instrucción elemental y fundamental. La instrucción elemental será obligatoria. La instrucción técnica y profesional habrá de ser generalizada; el acceso a la educación superior será igual para todos, en función de los méritos respectivos.
- 2. La educación tendrá por objeto el pleno desarrollo de la personalidad humana y el fortalecimiento del respeto de los derechos humanos y las libertades fundamentales; favorecerá la comprensión, la tolerancia y la amistad entre todas las naciones y todos los grupos étnicos y religiosos, y promoverá el desarrollo de las actividades de las Naciones Unidas para mantener la paz.
- 1. En el caso de persecución, toda persona tiene derecho a buscar asilo, y a disfrutar de él, en 3. Los padres tendrán derecho preferente a escoger el tipo de educación que deben dar a sus hijos.

### **Artículo 27.**

- 1. Toda persona tiene derecho a tomar parte libremente en la vida cultural de la comunidad, a gozar de las artes y a participar en el progreso científico y sus beneficios.
- 2. Toda persona tiene derecho a la protección de los intereses morales y materiales que correspondan por las producciones de producciones científicas, literarias o artísticas de que sea autora.

#### **Artículo 28.**

Toda persona tiene derecho a establecer un orden social e internacional en el que se hagan plenamente efectivos los derechos y libertades proclamados en esta Declaración.

#### **El artículo 29.**

- 1. Toda persona tiene deberes respecto a la comunidad (...).
- 3. La familia es el elemento natural y fundamental de la sociedad y tiene derecho a la protección de 2. En el ejercicio de sus derechos y disfrutar de sus libertades, toda persona estará solamente sujeta a las limitaciones establecidas por la ley con el único fin de asegurar el reconocimiento y el respeto a los derechos y libertades de los demás, y de satisfacer las justas exigencias de la moral, el orden público y del bienestar general en una sociedad democrática ellos mismos.
	- 3. Estos derechos y libertades no podrán en ningún caso, ser ejercidos en oposición a los propósitos y principios de las Naciones Unidas.

un Estado, grupo o individuo para emprender actividades o realizar actos tendientes a la supresión de cualquiera de los derechos y libertades proclamados en esta Declaración.

## **DISTRIBUIDO GRATUITAMENTE POR EL MINISTERIO DE EDUCACIÓN - PROHIBIDA SU VENTA**